### **Computer Graphics**

#### **5 - Vertex Processing 1**

Yoonsang Lee Hanyang University

Spring 2023

## **Outline**

• Rasterization Pipeline & Vertex Processing

• Modeling Transformation

• Viewing Transformation

# **Rasterization Pipeline & Vertex Processing**

## **Recall: Rasterization Pipeline**

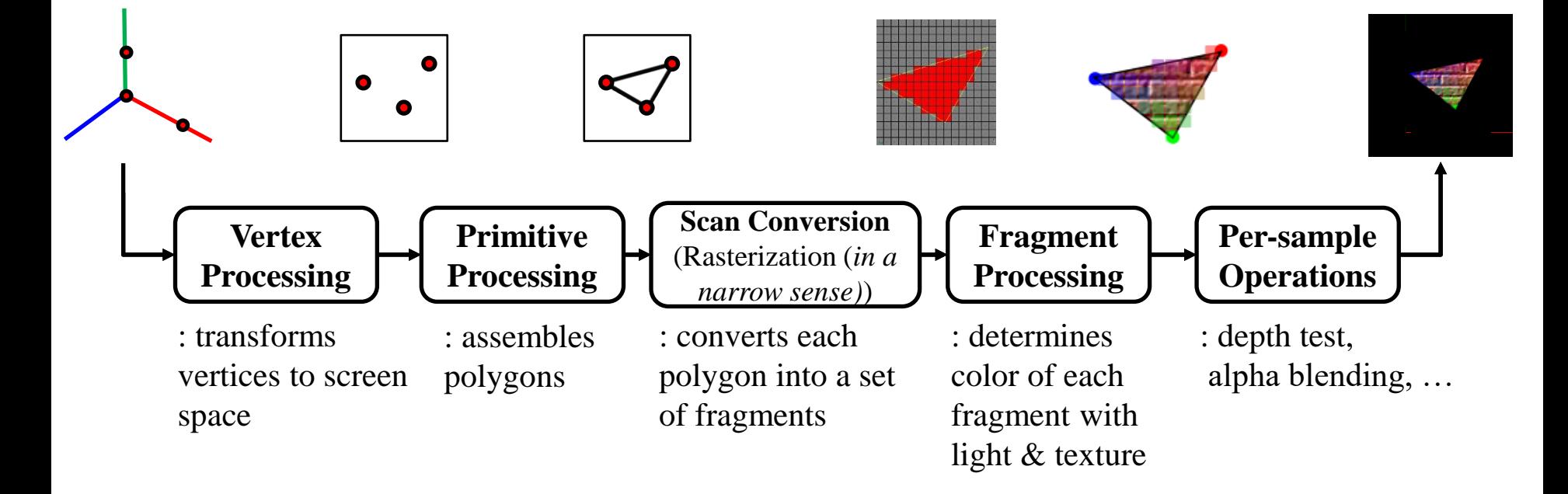

\* The image is from https://graphicscompendium.com/intro/01-graphics-pipeline

## **Recall: Rasterization Pipeline**

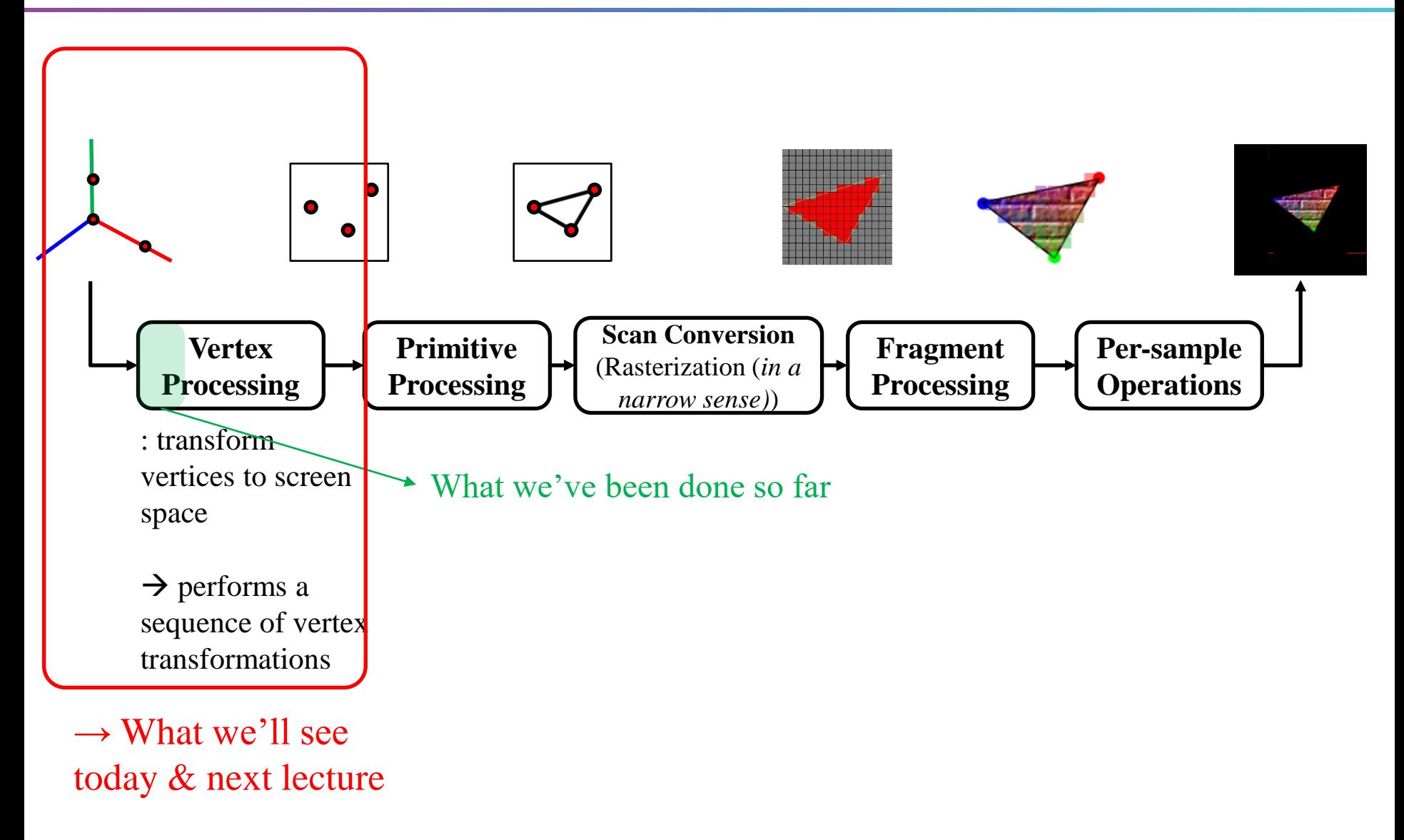

## **Vertex Processing**

**p1 p2 p**<sub>3</sub>  $Mp_1$  $Mp<sub>2</sub>$  $Mp<sub>3</sub>$ *Vertex positions in each object's body frame Vertex positions in world frame* **M a 1. Placing objects**

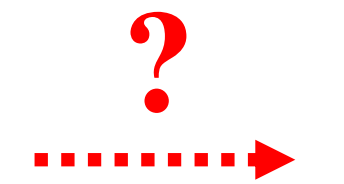

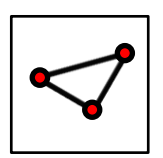

*Vertex positions in* 

*2D viewport*

**We need to introduce the concept of a "camera" looking at the "scene".**

**Then the next steps are:**

**2. Placing a "camera" 3. Selecting its "lens" 4. Displaying on a "cinema screen"**

## **In Terms of CG Transformation,**

- 1. Placing objects
- **→ Modeling transformation**
- 2. Placing a "camera" **→ Viewing transformation**
- 3. Selecting its "lens"
- **→ Projection transformation**
- 4. Displaying on a "cinema screen"
- **→ Viewport transformation**
- All these transformations just work by **matrix multiplications**!

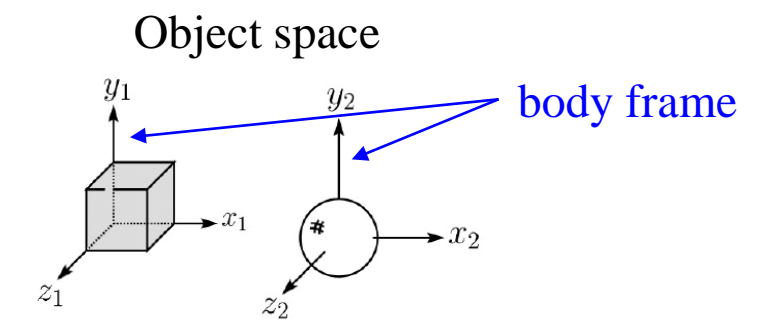

Translate, scale, rotate, ... any affine transformations **(What we've covered in prev. lectures)**

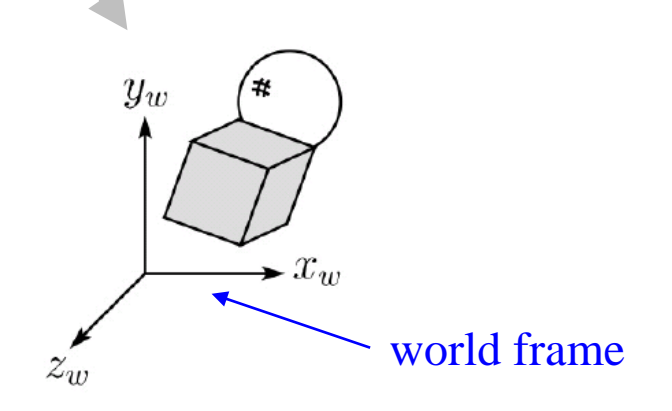

World space

Hanyang University CSE4020, Yoonsang Lee

\* The images are from the slides of Prof. Jinxiang Chai (Texas A&M University): http://faculty.cs.tamu.edu/jchai/csce441\_2016spring/lectures.html

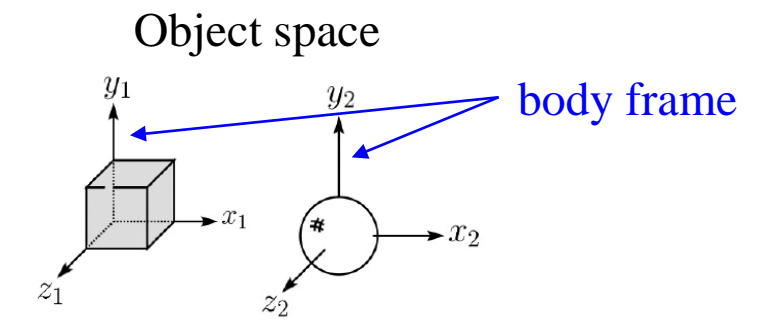

#### **Modeling transformation**

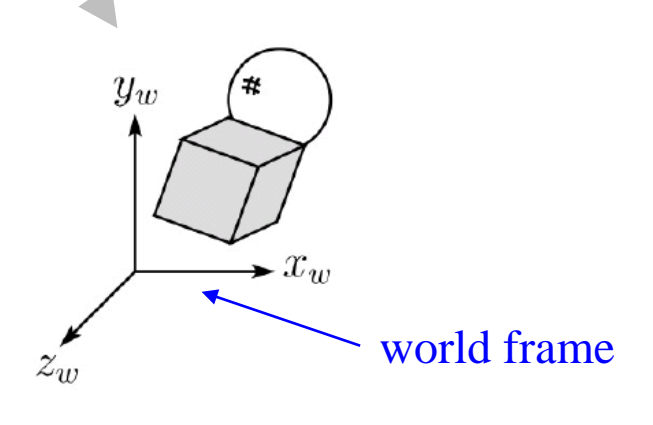

#### World space

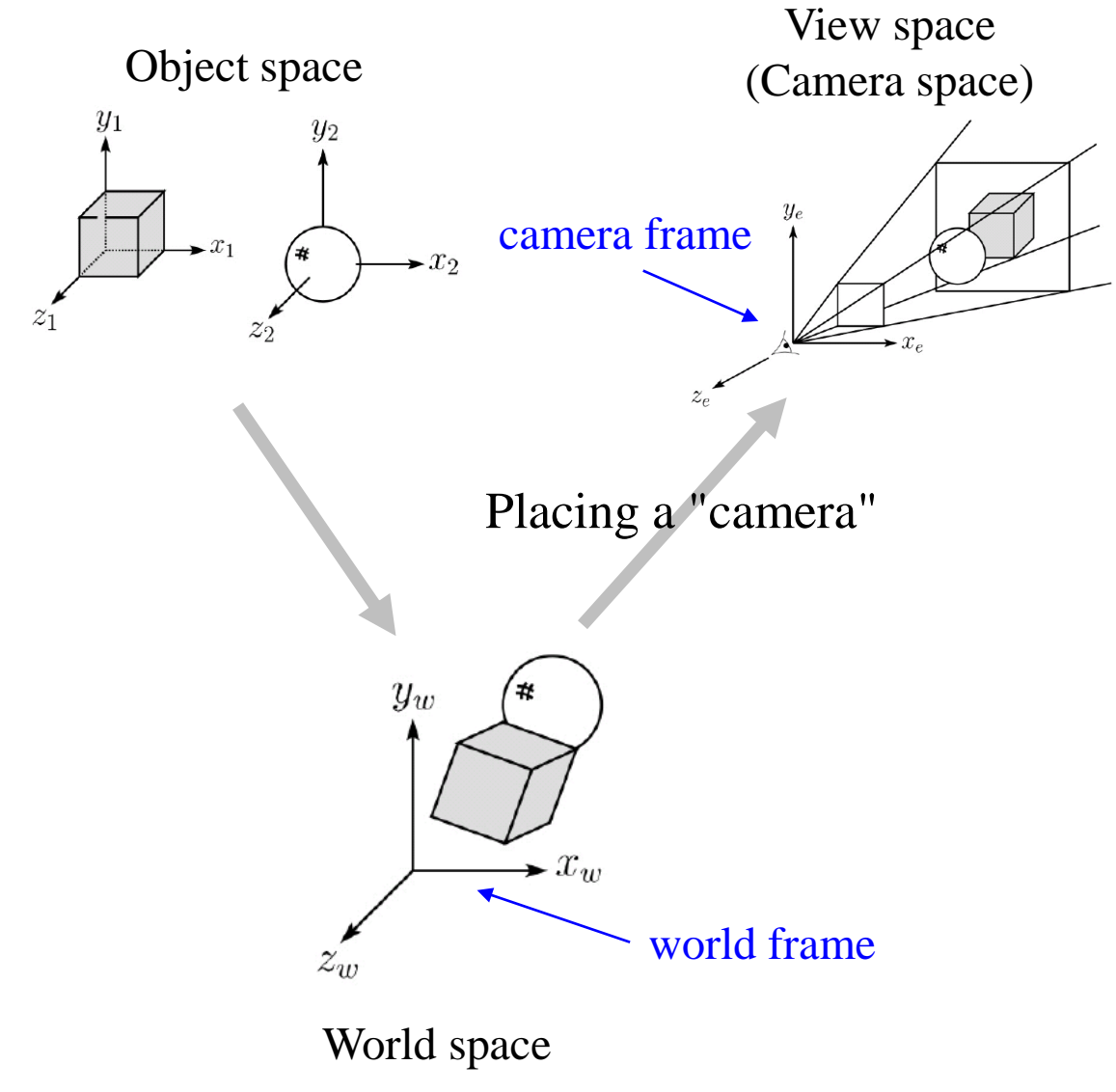

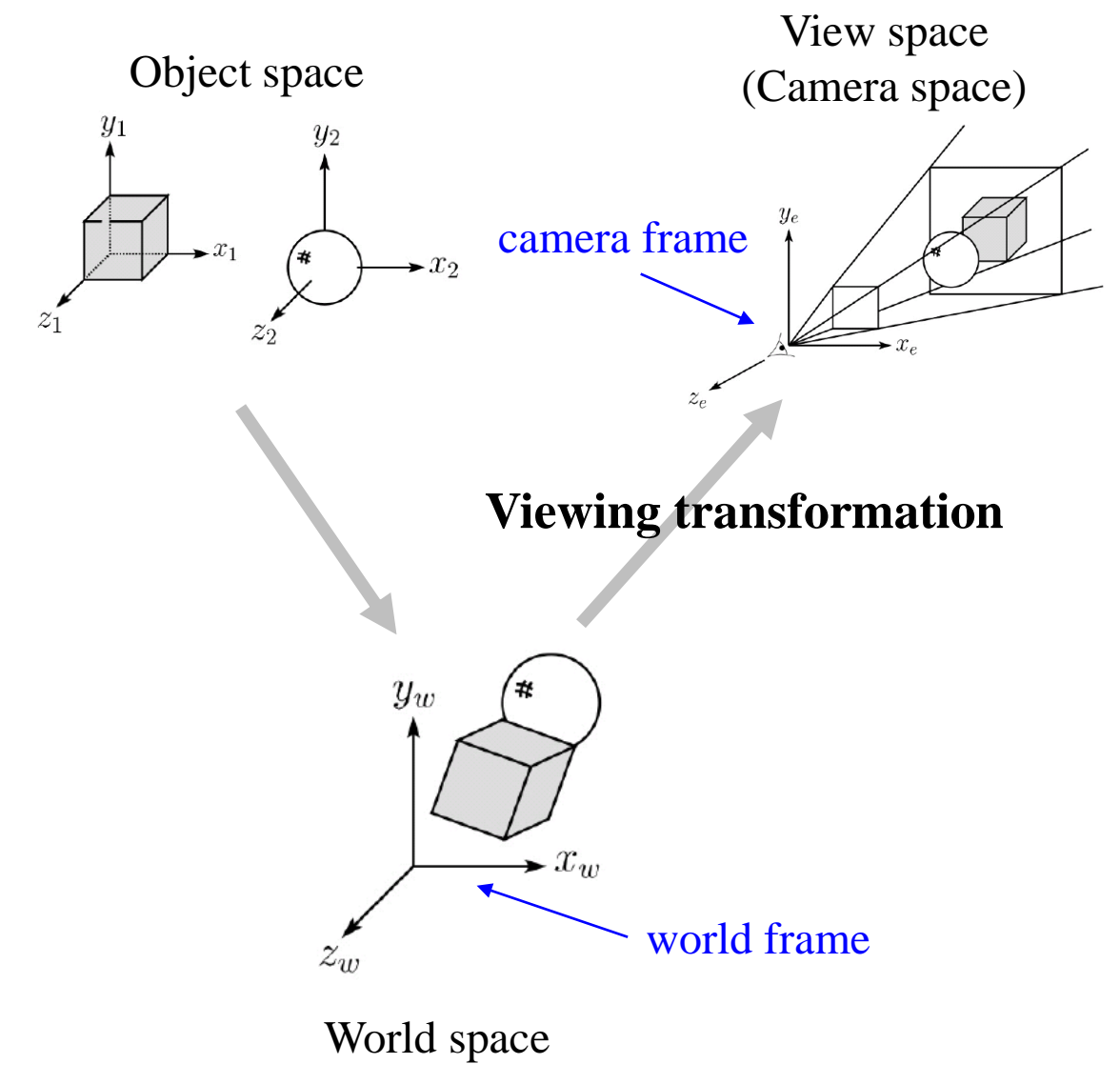

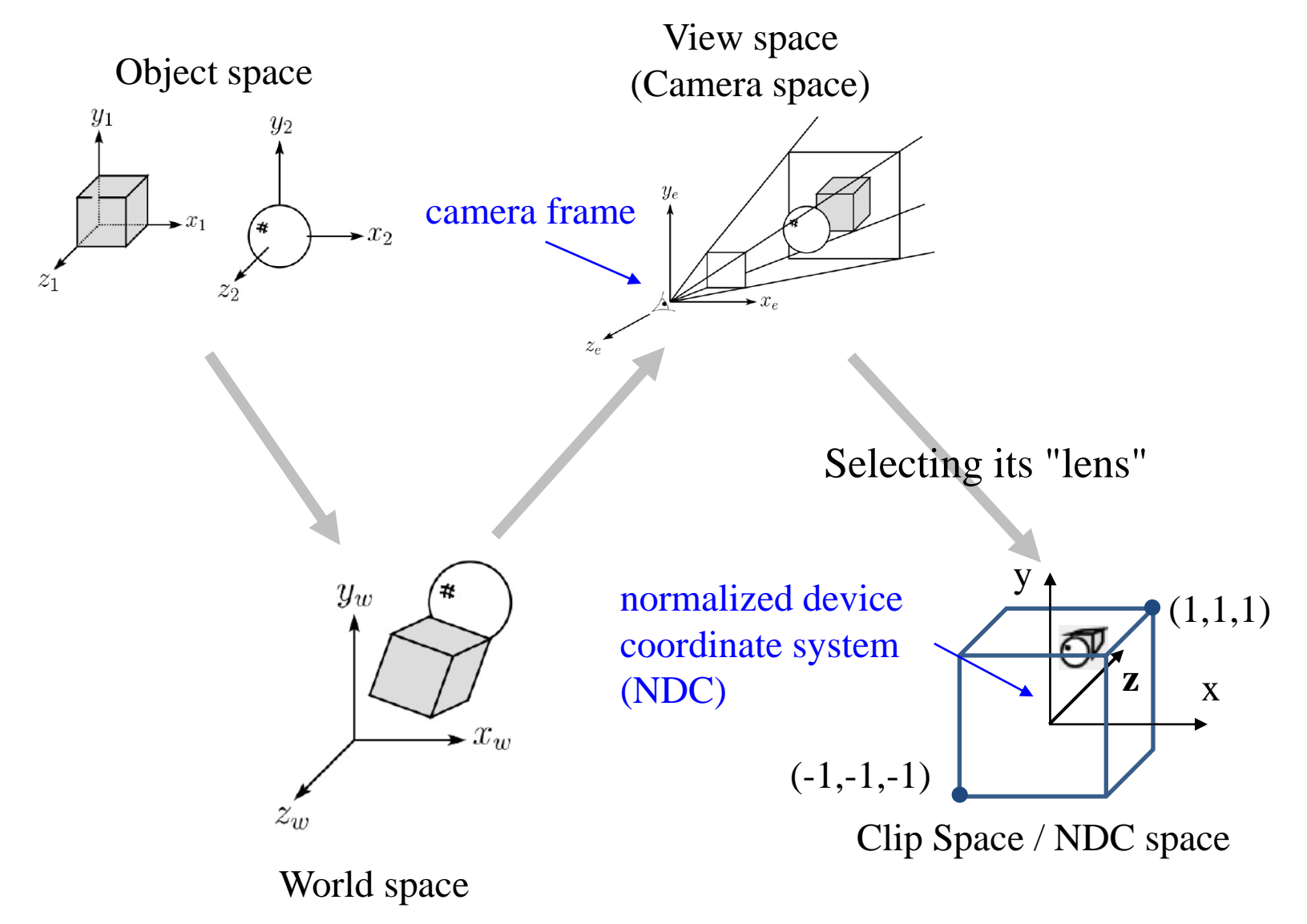

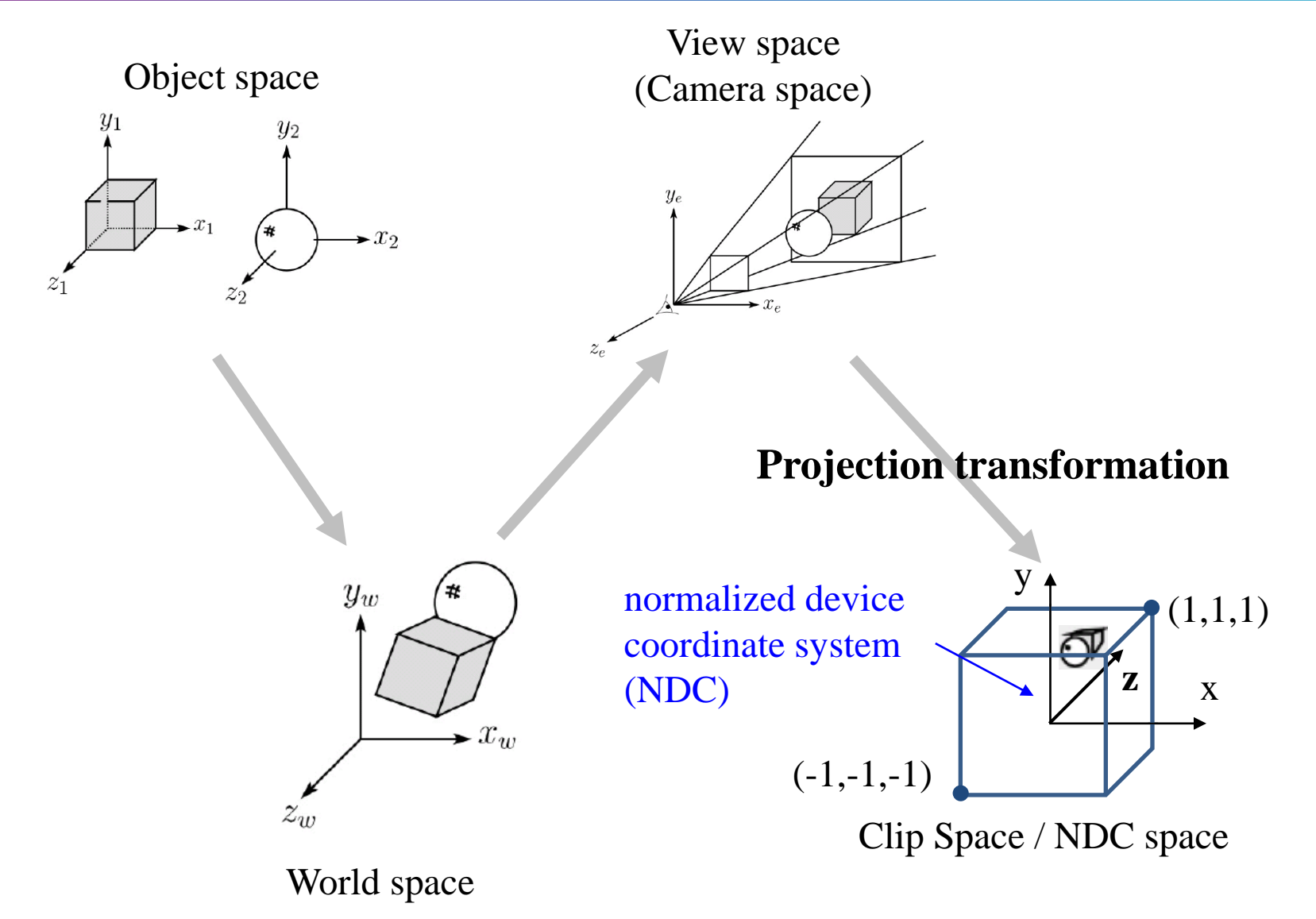

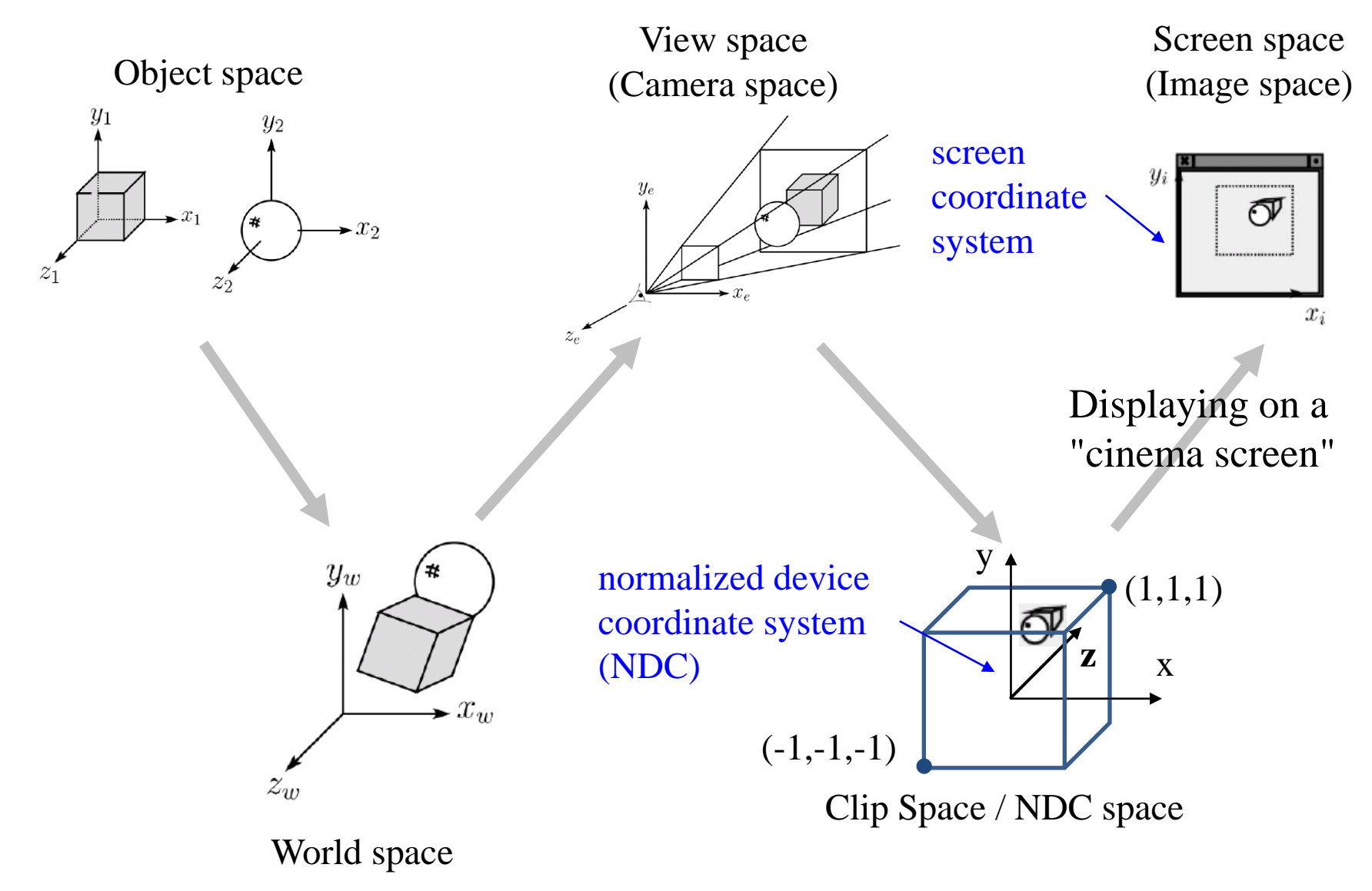

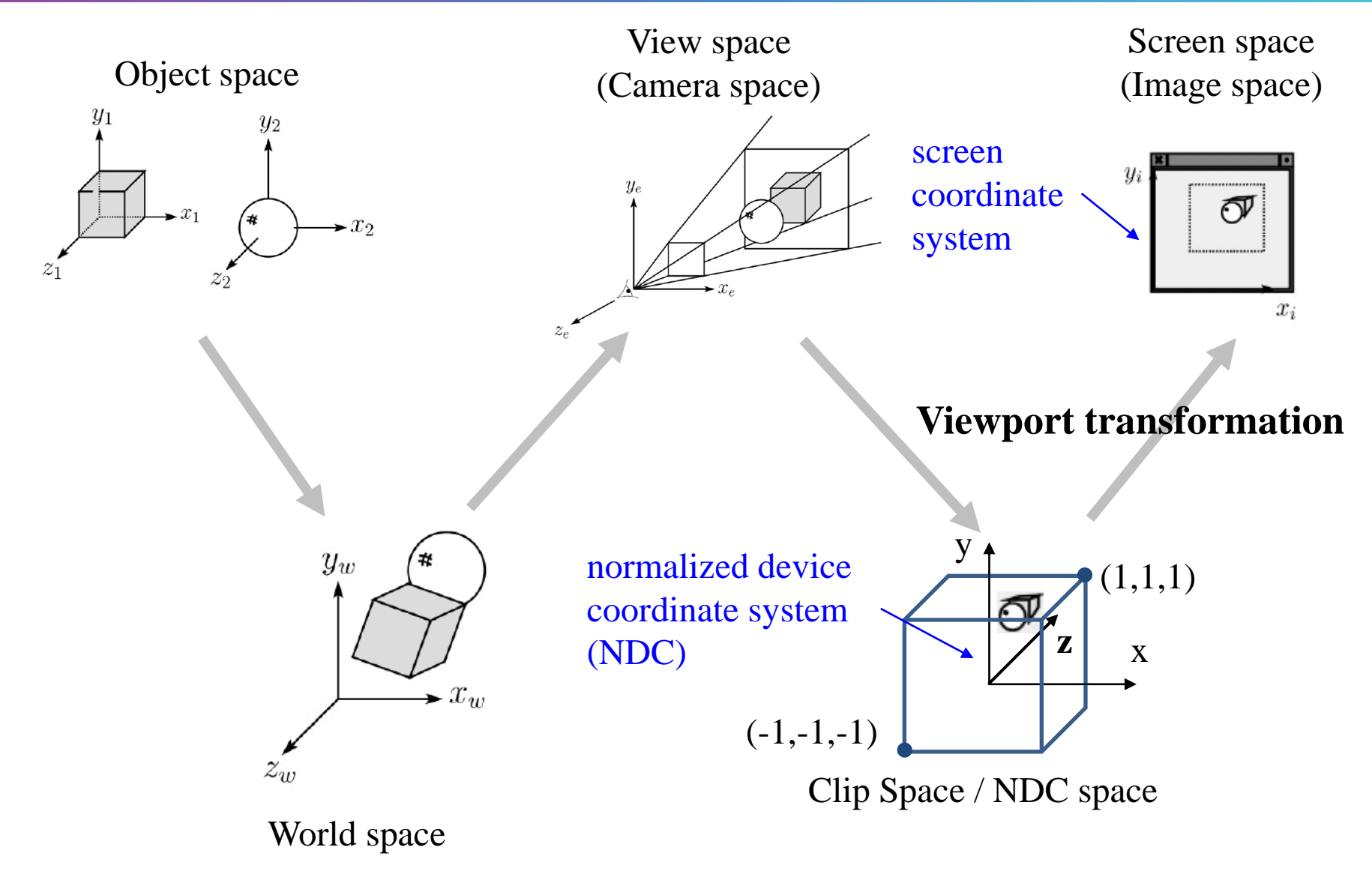

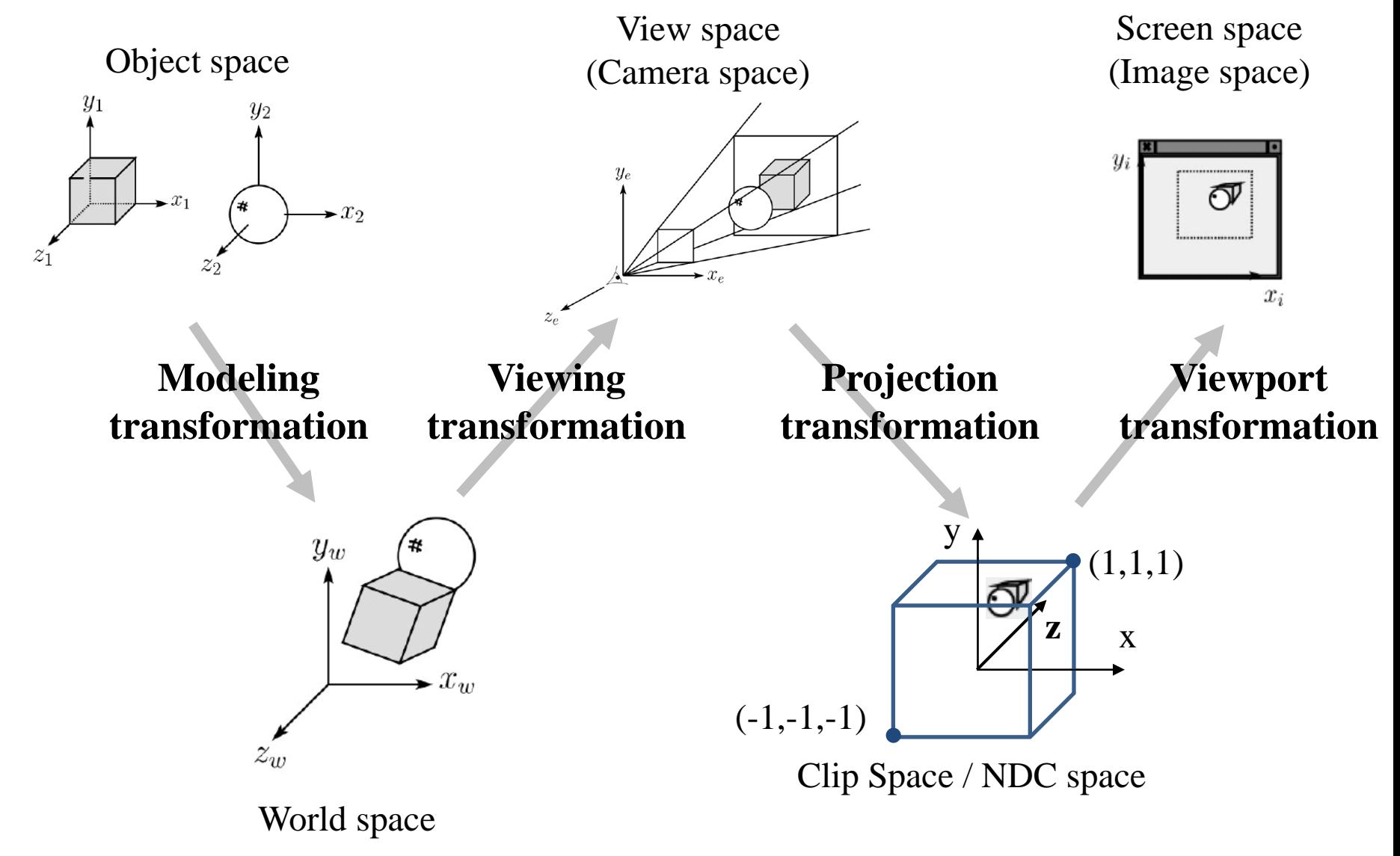

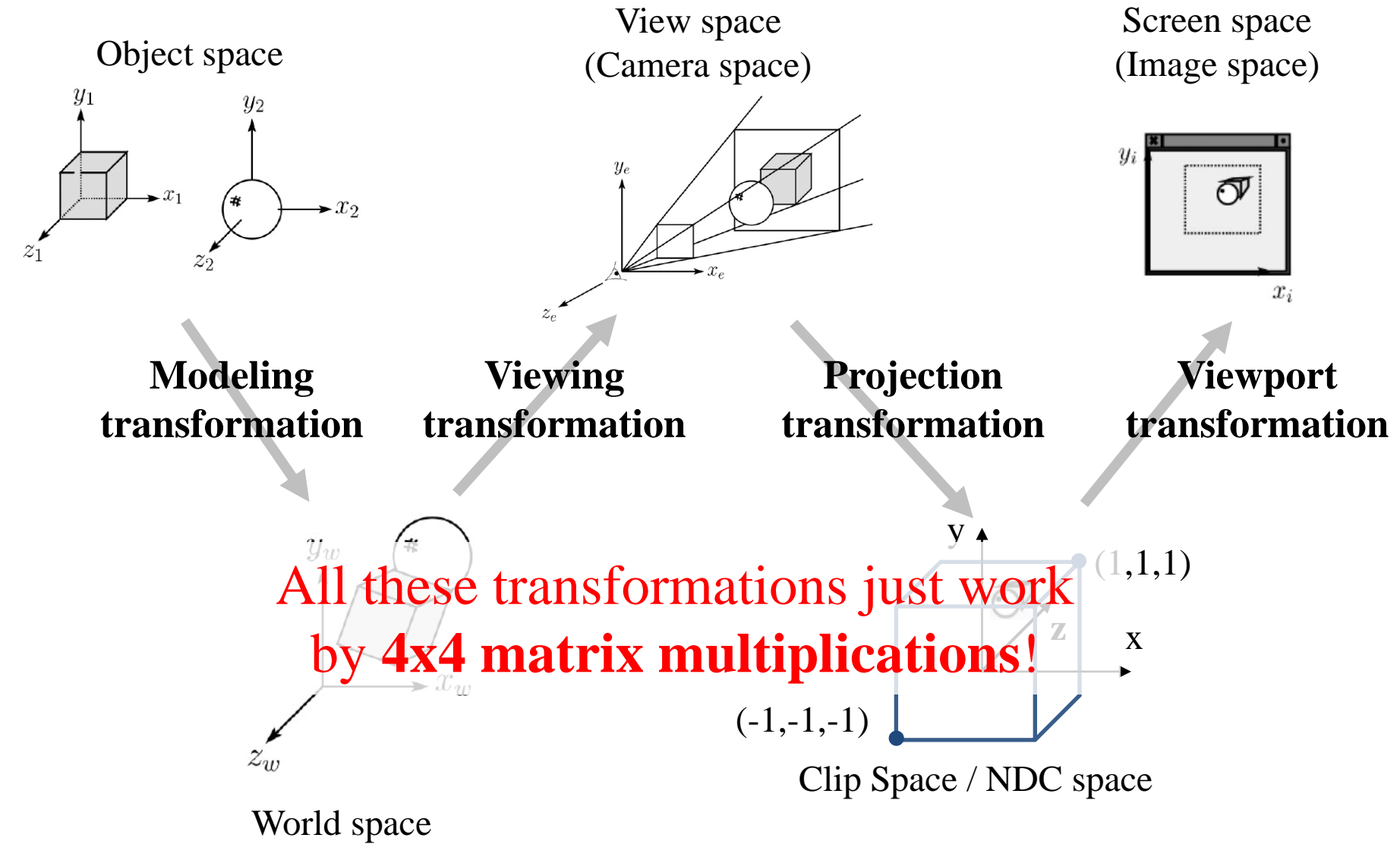

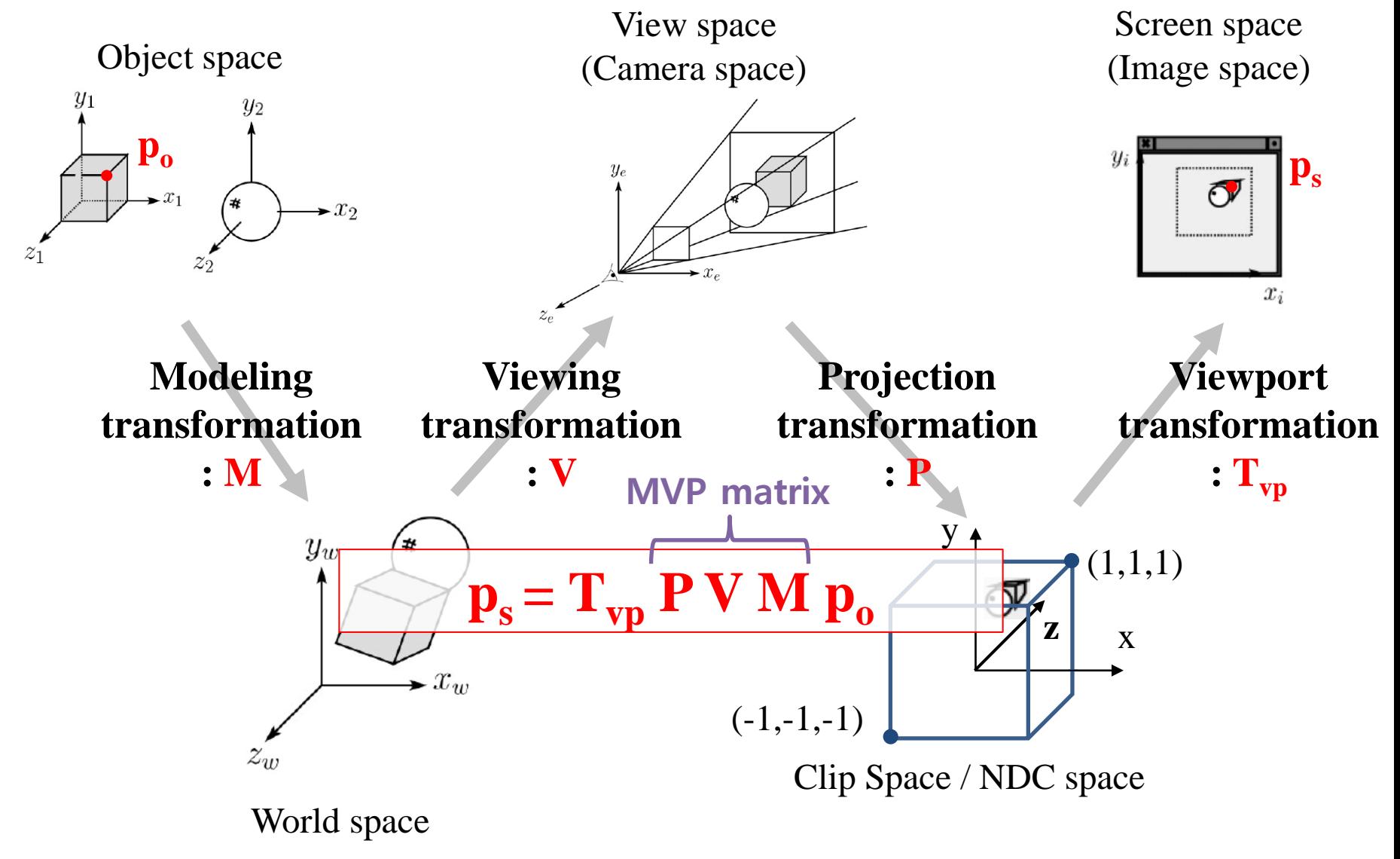

# **Modeling Transformation**

## **Modeling Transformation**

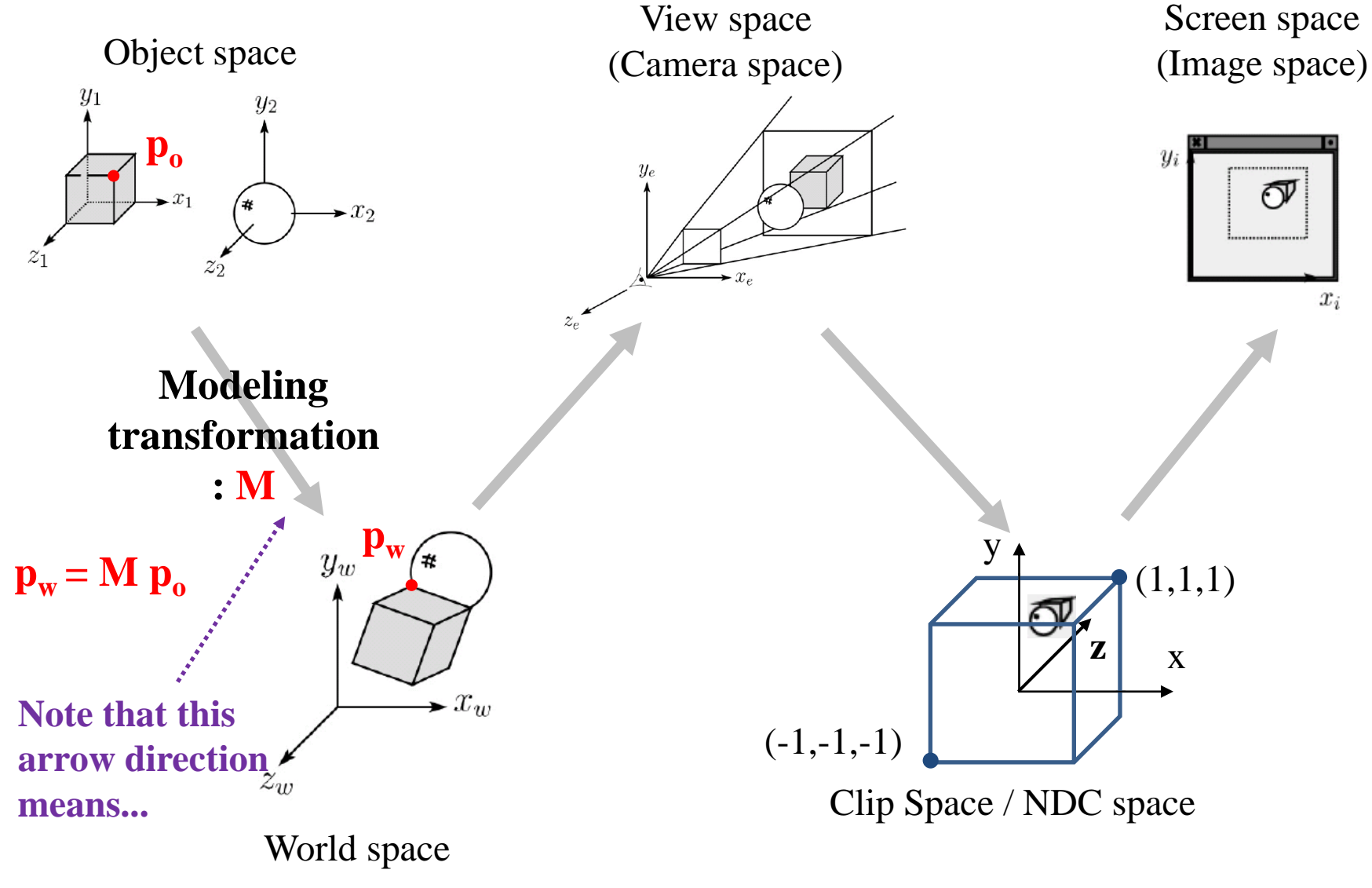

#### **Recall: Directions of the "arrow"**

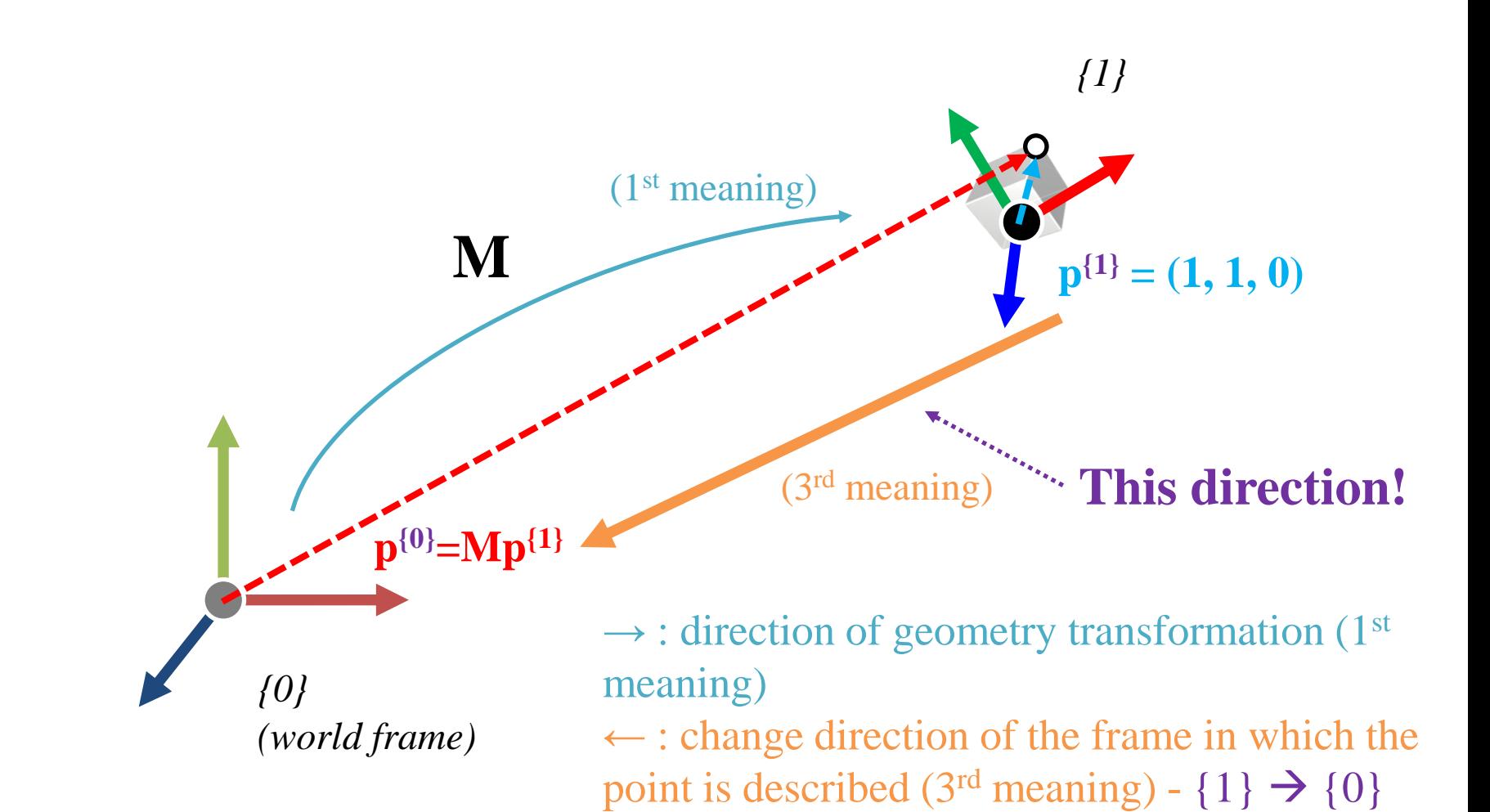

## **Modeling Transformation**

- An object would originally have been in the **object's body frame**.
- Transformation from object space to world space is called the *Modeling matrix,* **M.**
- This is a composite affine transformations that we've covered so far.

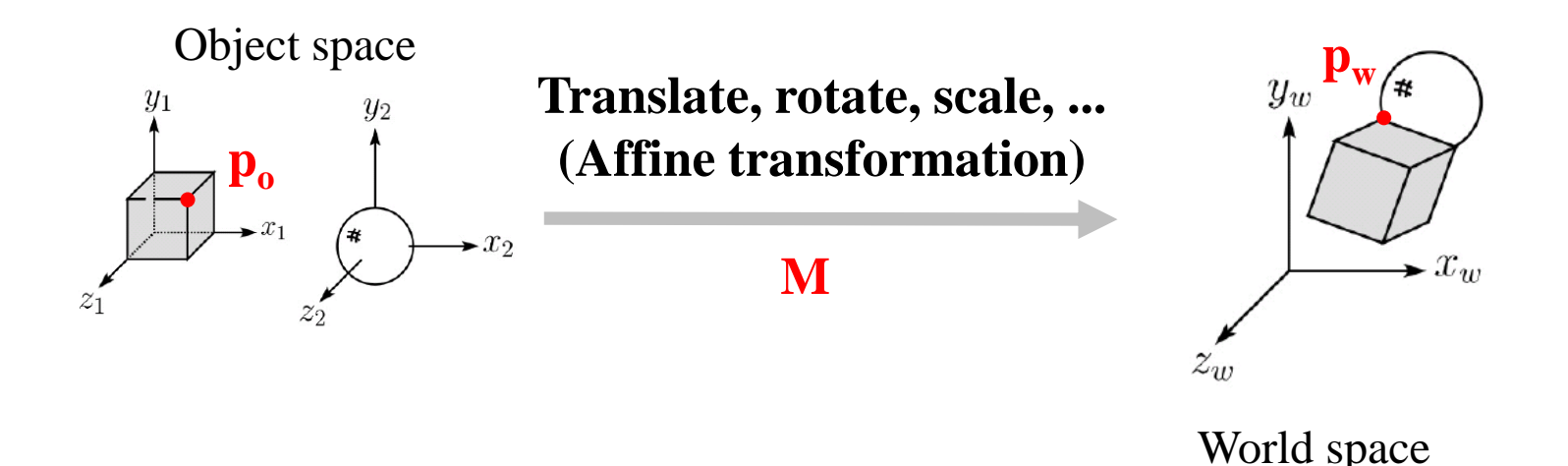

Wheel object space

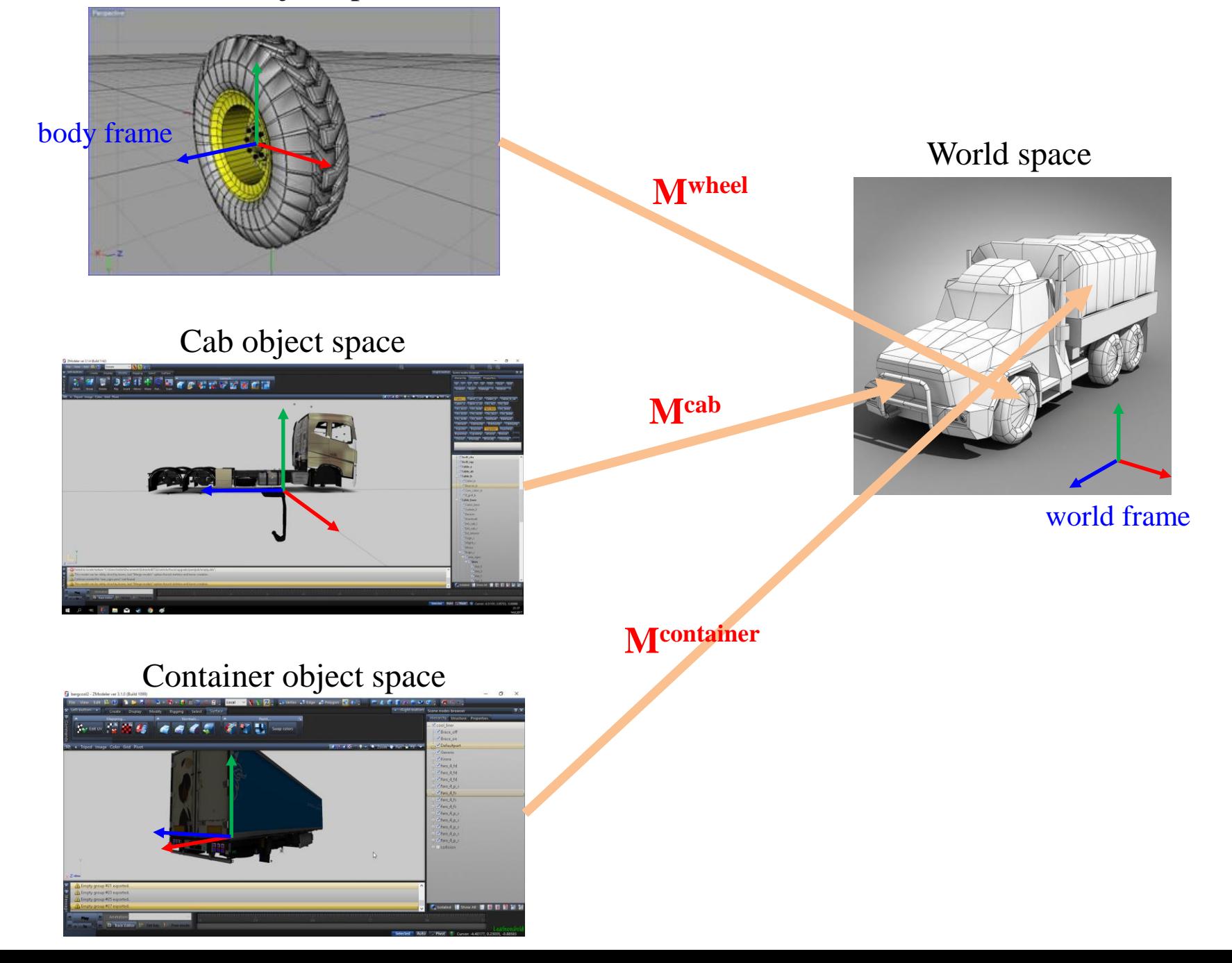

## **Quiz 1**

- Go to <https://www.slido.com/>
- Join #**cg-ys**
- Click "Polls"
- Submit your answer in the following format:
	- **Student ID: Your answer**
	- **e.g. 2021123456: 4.0**
- Note that your quiz answer must be submitted **in the above format** to receive a quiz score!

# **Viewing Transformation**

## **Viewing Transformation**

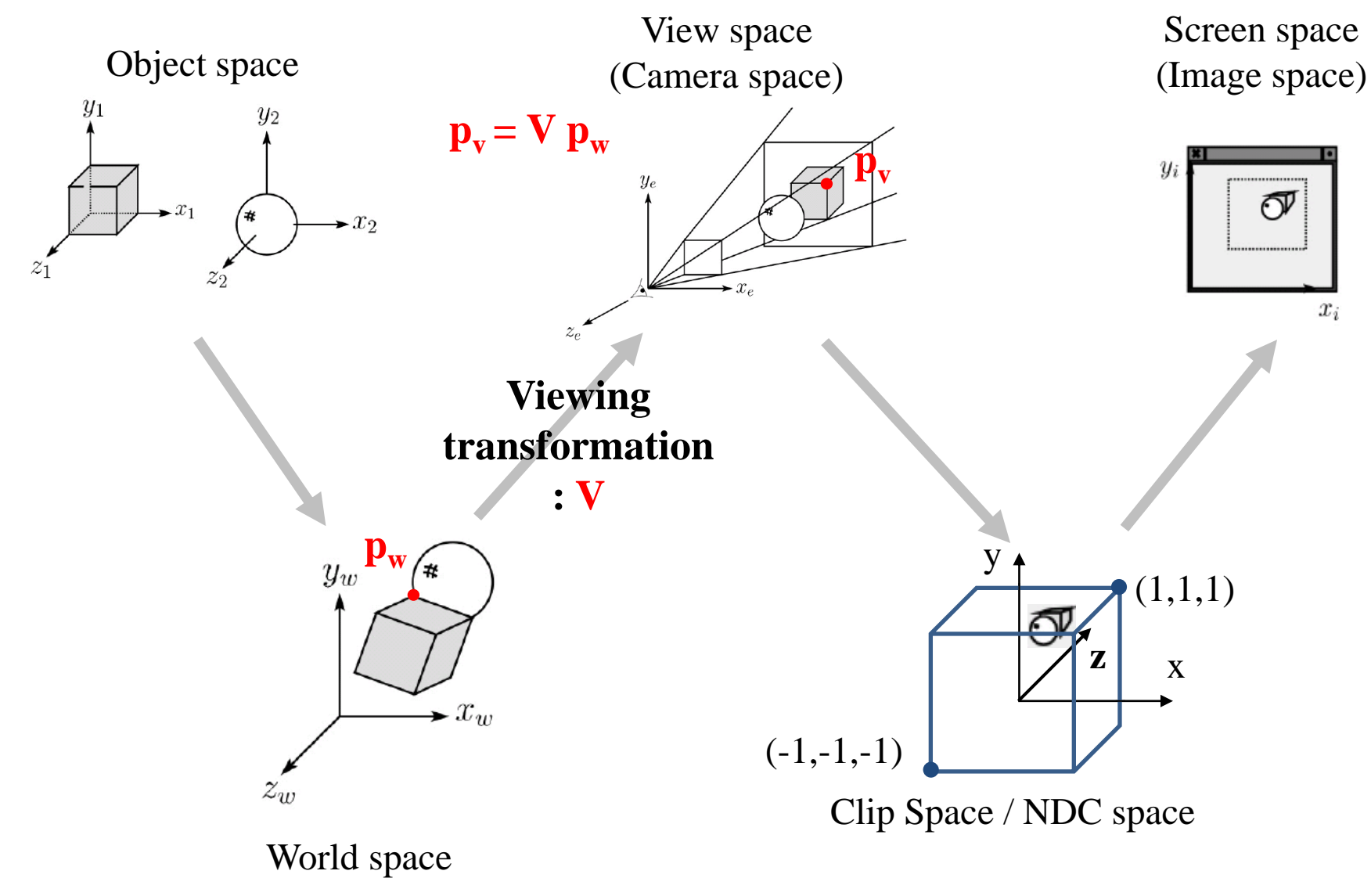

## **Recall that...**

- 1. Placing objects
- **→ Modeling transformation**
- 2. Placing a "camera" **→ Viewing transformation**
- 3. Selecting its "lens"
- **→ Projection transformation**
- 4. Displaying on a "cinema screen" **→ Viewport transformation**

## **Viewing Transformation**

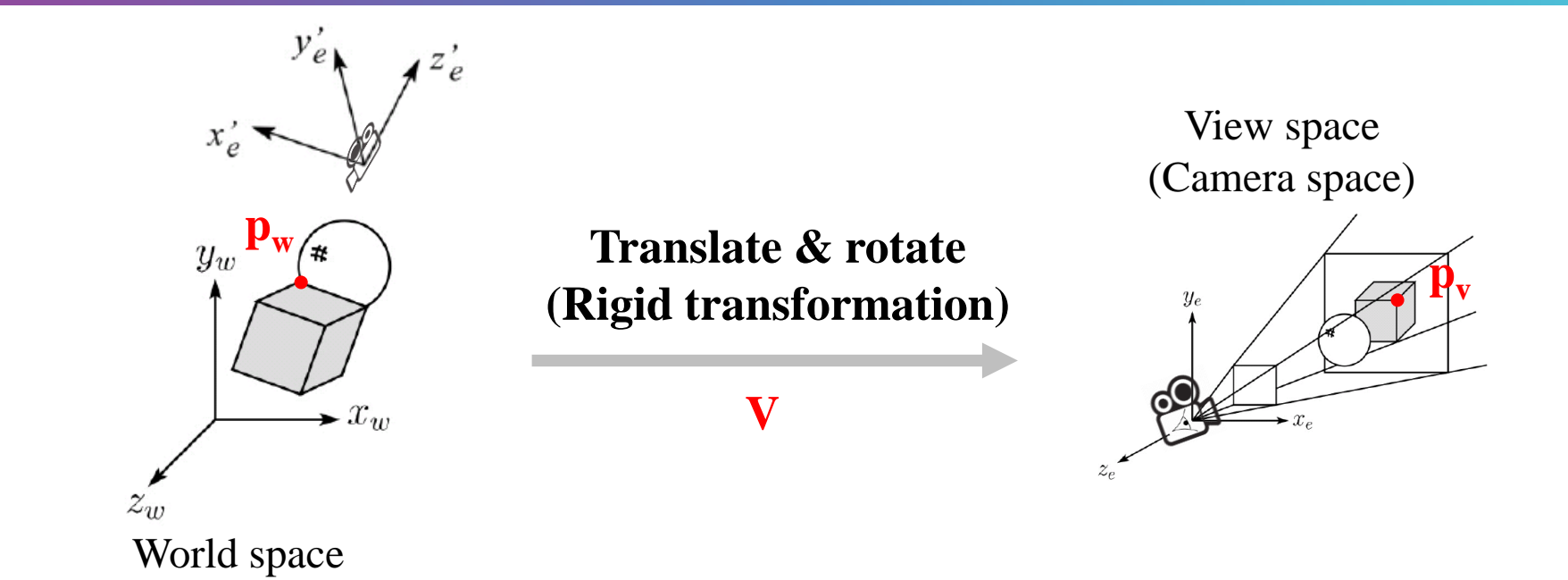

• Transformation from world space to view space is traditionally called the *viewing matrix,* **V**.

## **Viewing Transformation**

- Goal: Expressing all object vertices in the camera's coordinate system (*camera frame*).
- For that goal, we have to define the *camera frame*  (w.r.t. world frame).

• Defining the *camera frame* is the same as determining *the position and orientation of the camera.*

## **Defining Camera Frame 1 - "LookAt"**

- Many ways to specify the camera's position  $\&$  orientation.
- I'd like to introduce an intuitive way, which is called "*lookat" function*, that uses:

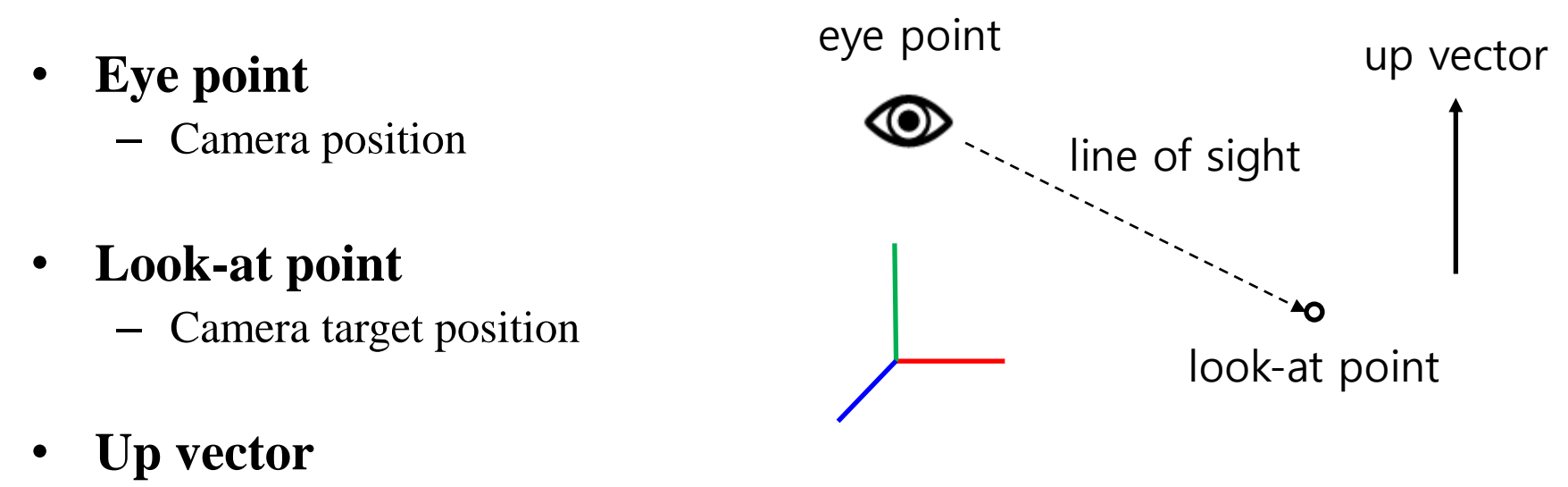

– Roughly defines which direction is *up*

## **[Demo] LookAt Function**

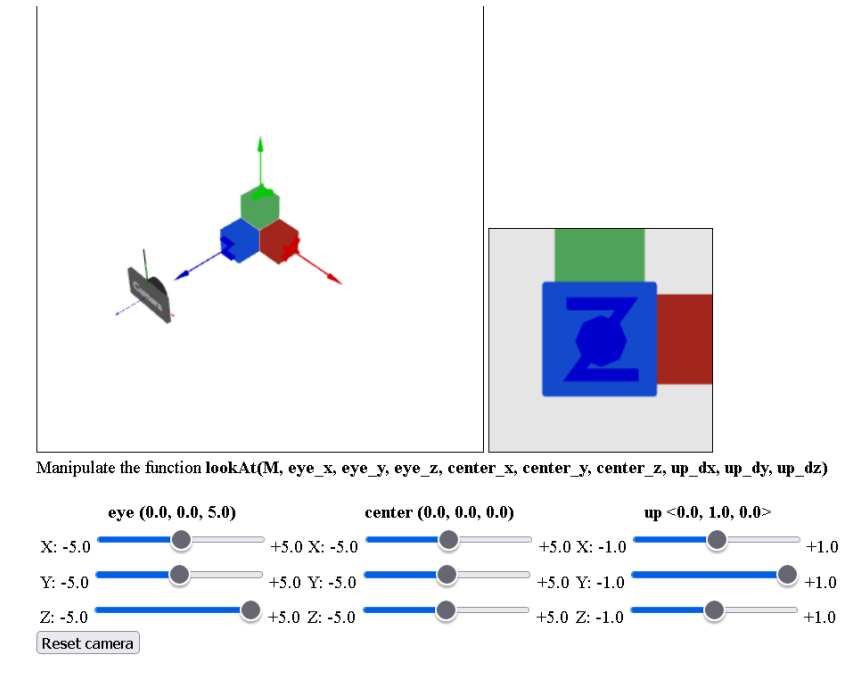

[http://learnwebgl.brown37.net/07\\_cameras/camera\\_lookat/camera\\_lookat.html](http://learnwebgl.brown37.net/07_cameras/camera_lookat/camera_lookat.html)

• Observe the 3D scene (left) and rendered view (right) while changing eye, center, up by dragging sliders.

## **Defining Camera Frame 1 - "LookAt"**

- From the given **eye point**, **look-at point**, **up vector**, we can compute the **camera frame**.
- **u, v, w** are commonly used for camera coordinates axes instead of x, y, z.

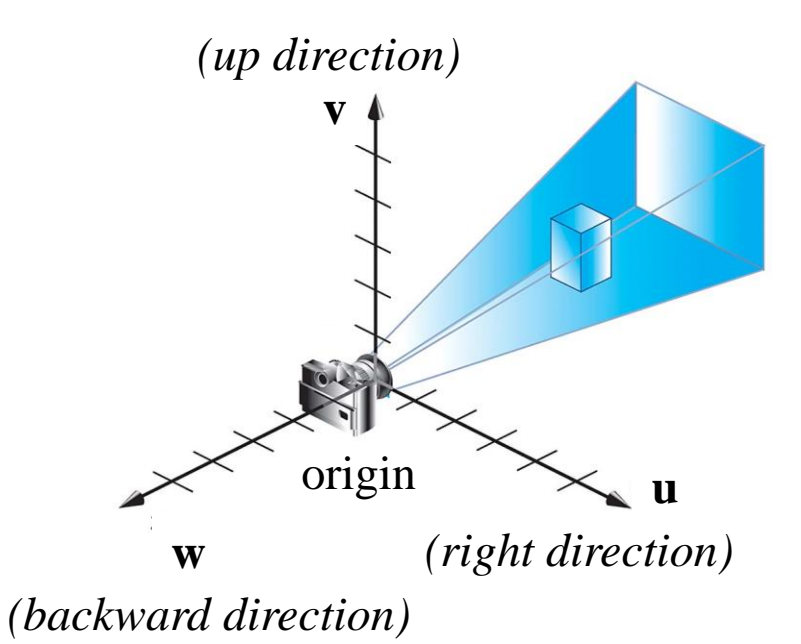

- To define the camera frame, we need to find:
- **u, v, w** vectors
- **origin** point

#### **Given Eye point, Look-at point, Up vector,**

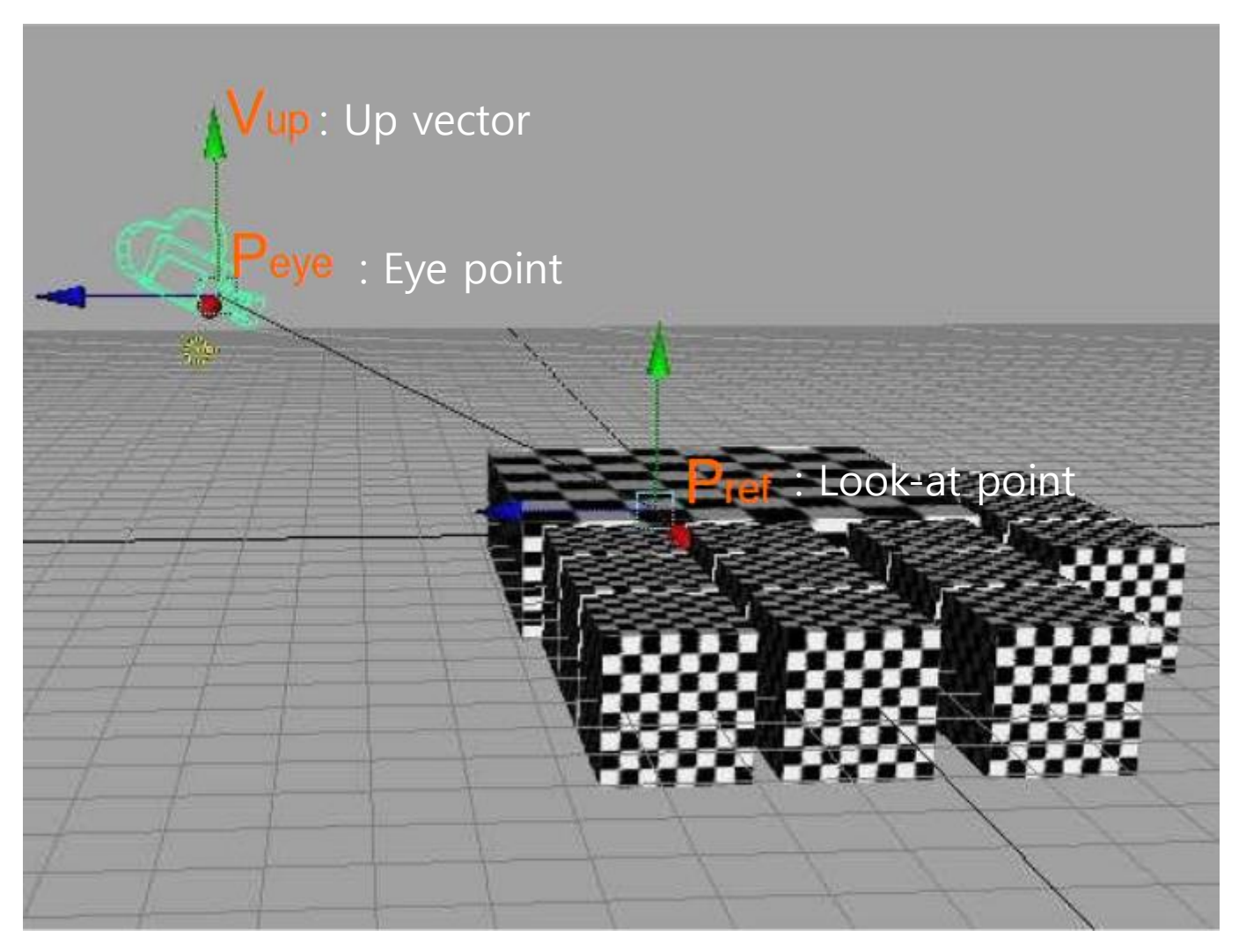

\* The base images are from the slides of Prof. Karan Singh's (University of Toronto): http://www.dgp.toronto.edu/~karan/courses/418/

## **Getting origin point**

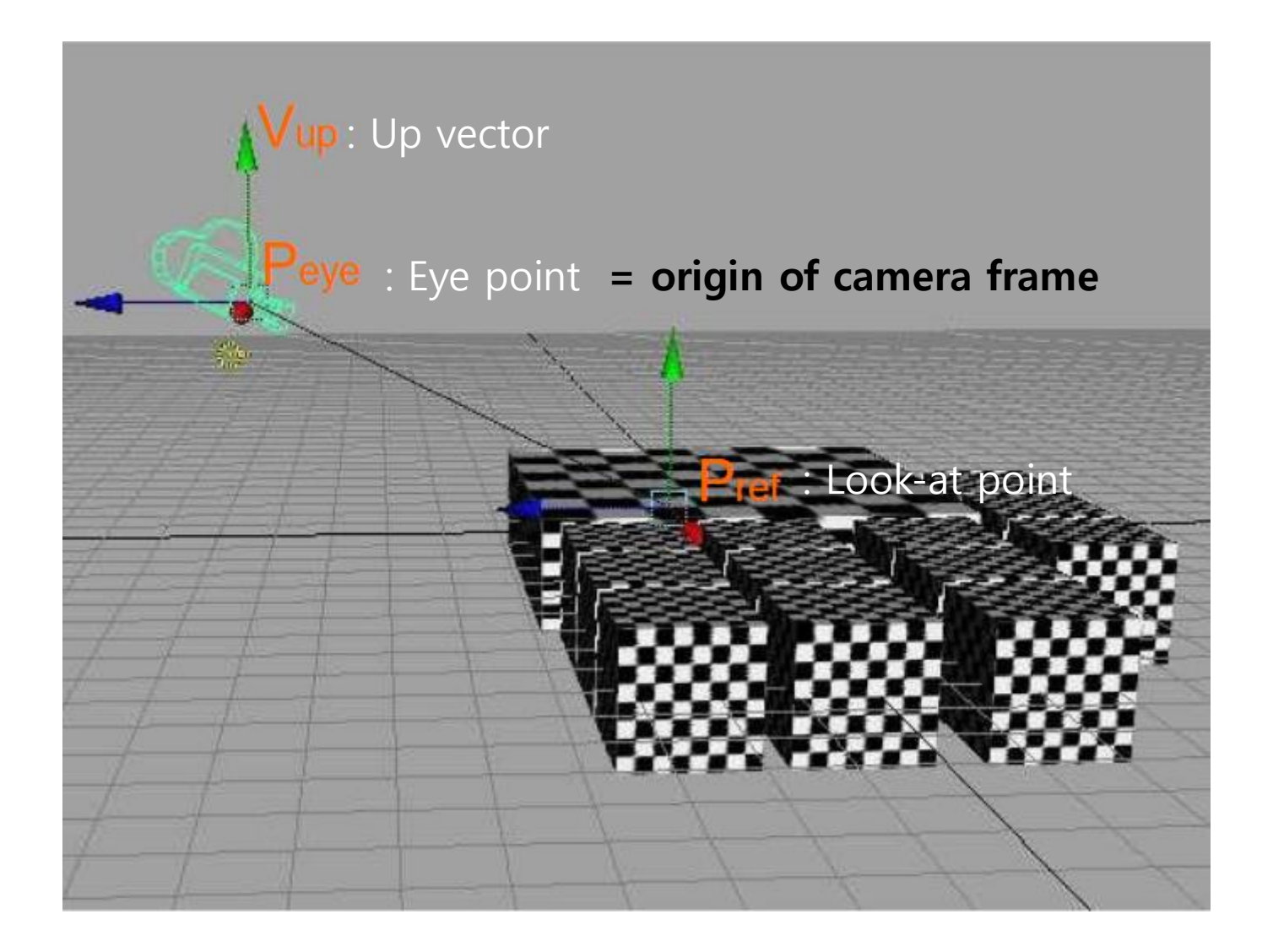

## **Getting "w" axis vector**

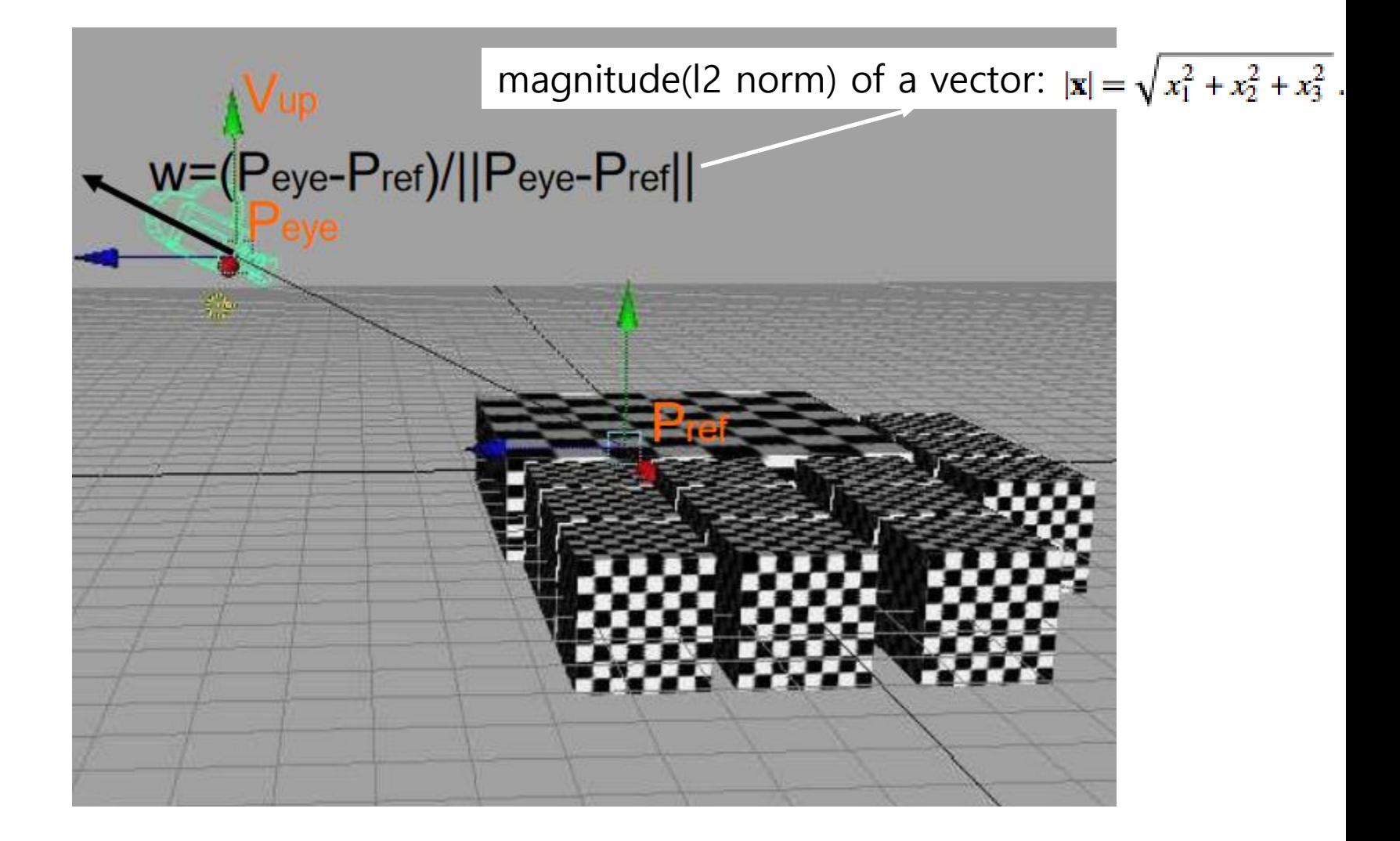

## **Getting "u" axis vector**

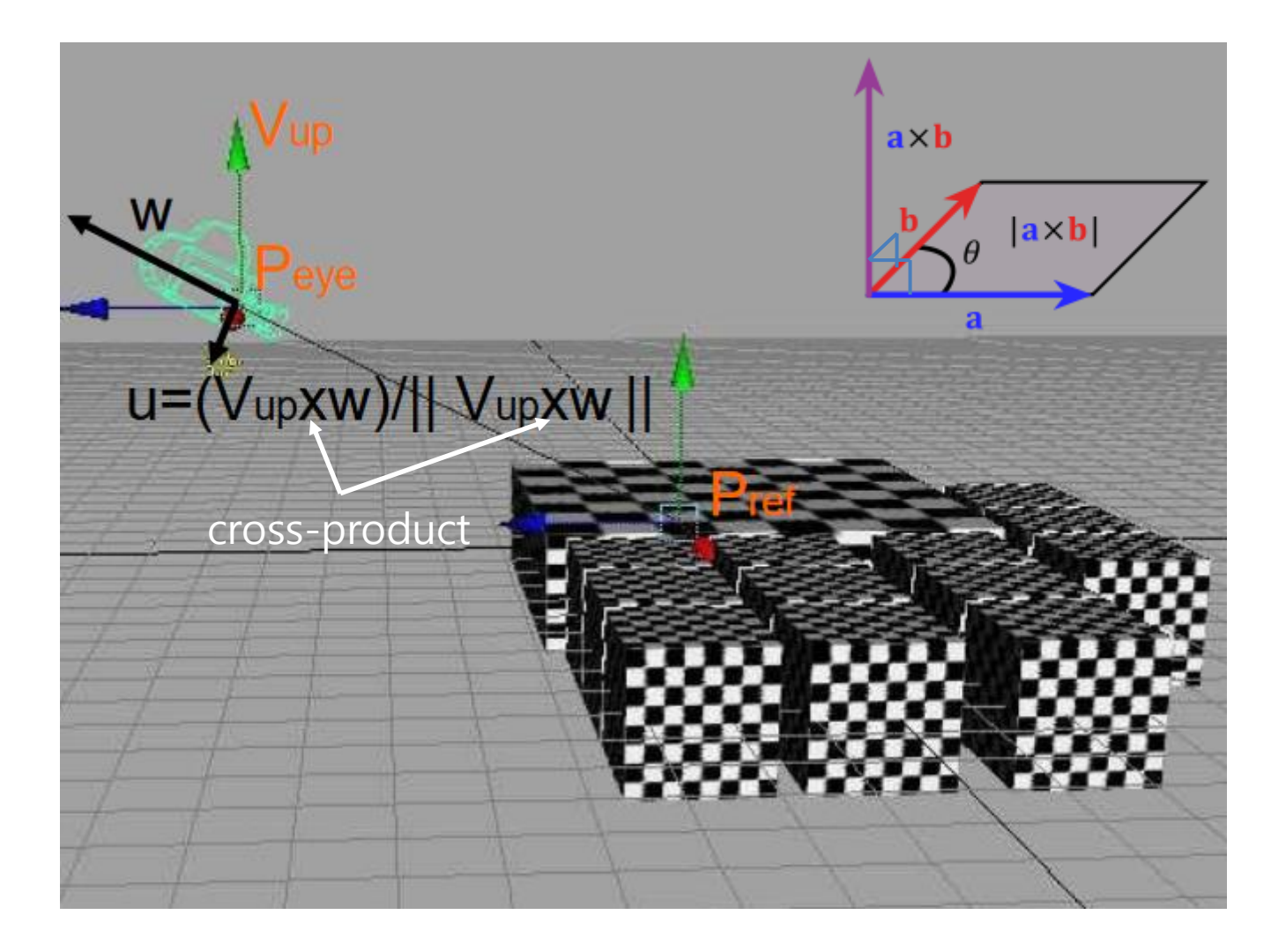

## **Getting "v" axis vector**

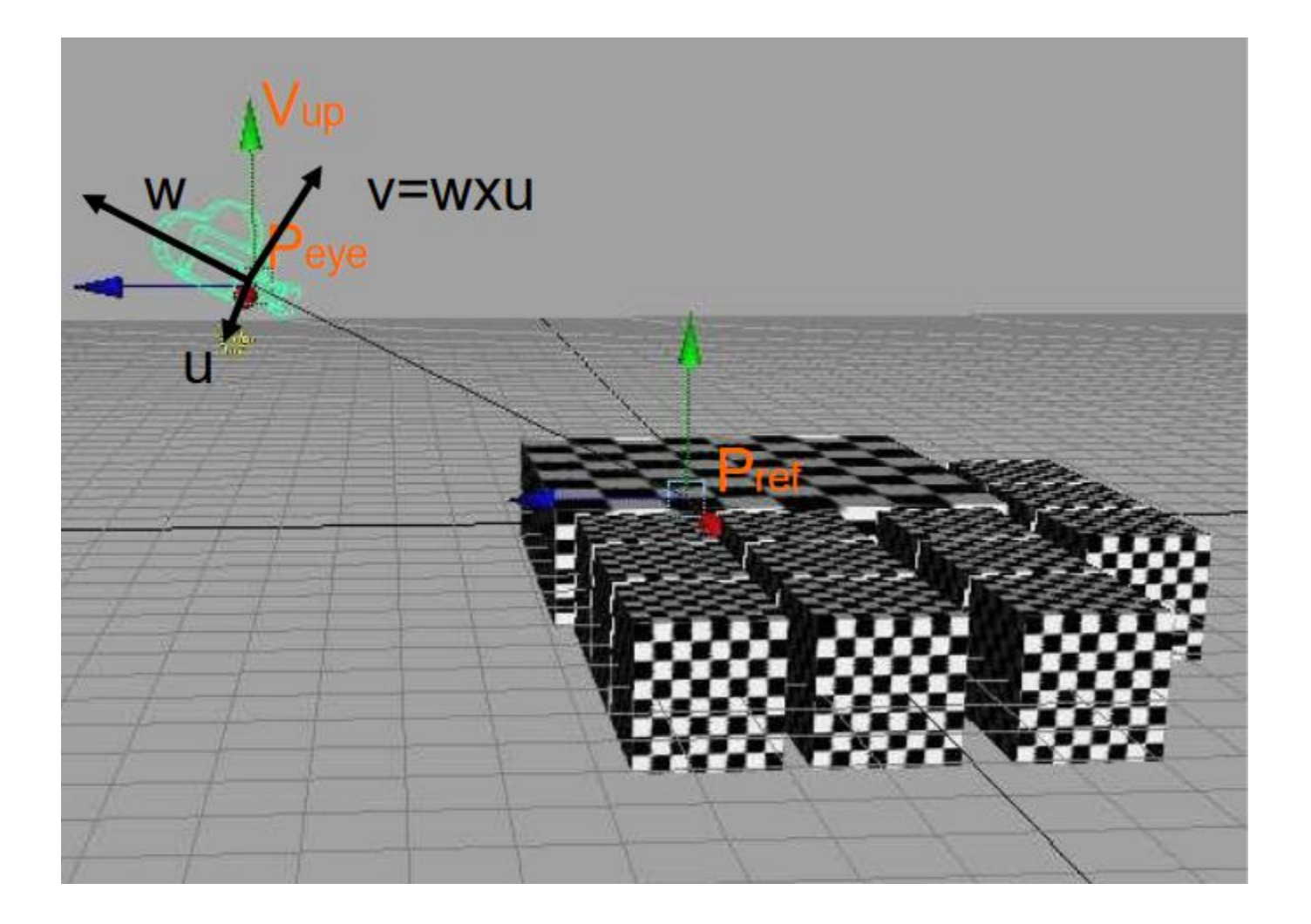

#### **Recall: 2) Affine Transformation Matrix defines an Affine Frame w.r.t. World Frame**

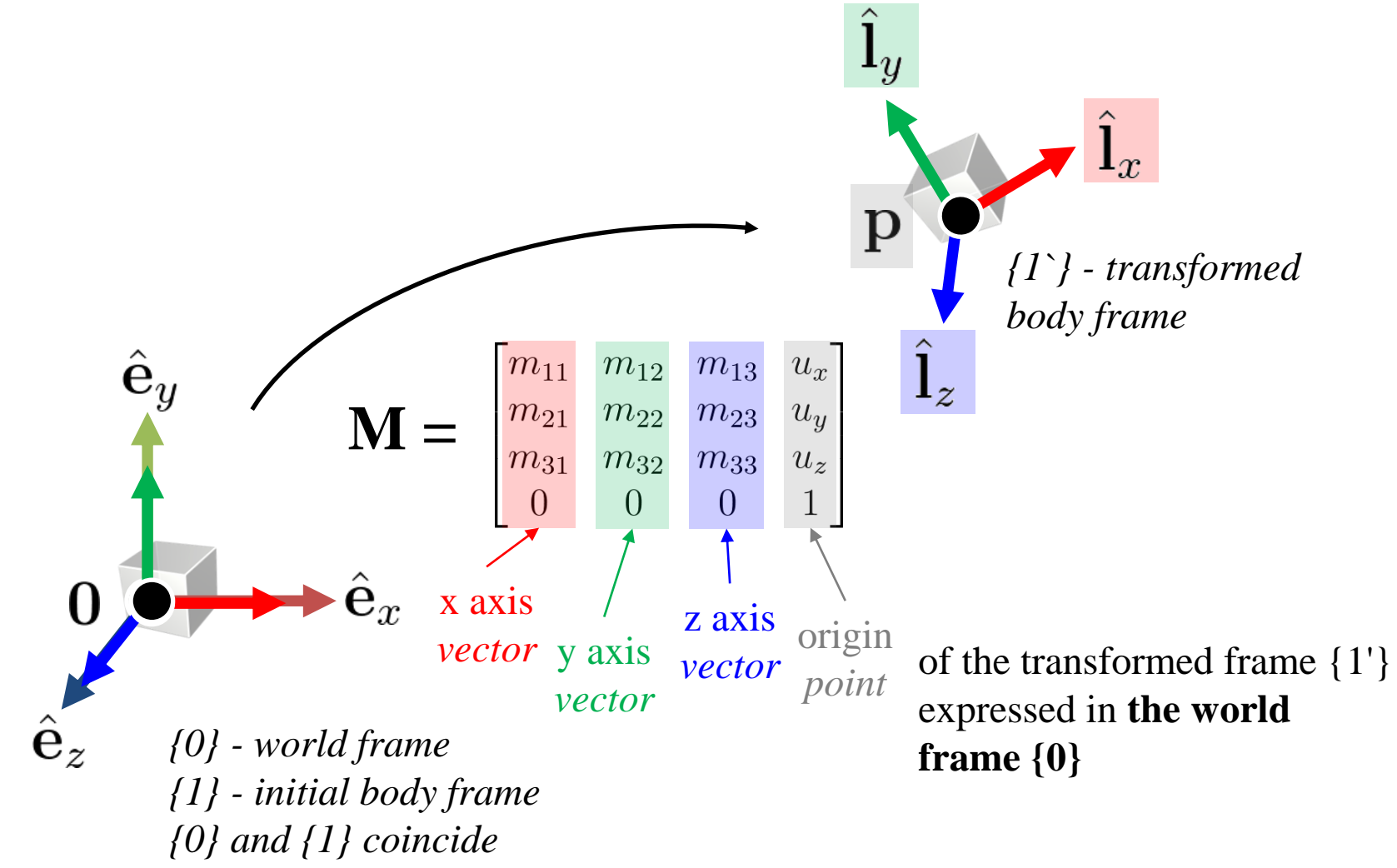

## **Thus, the Camera Frame is defined by**

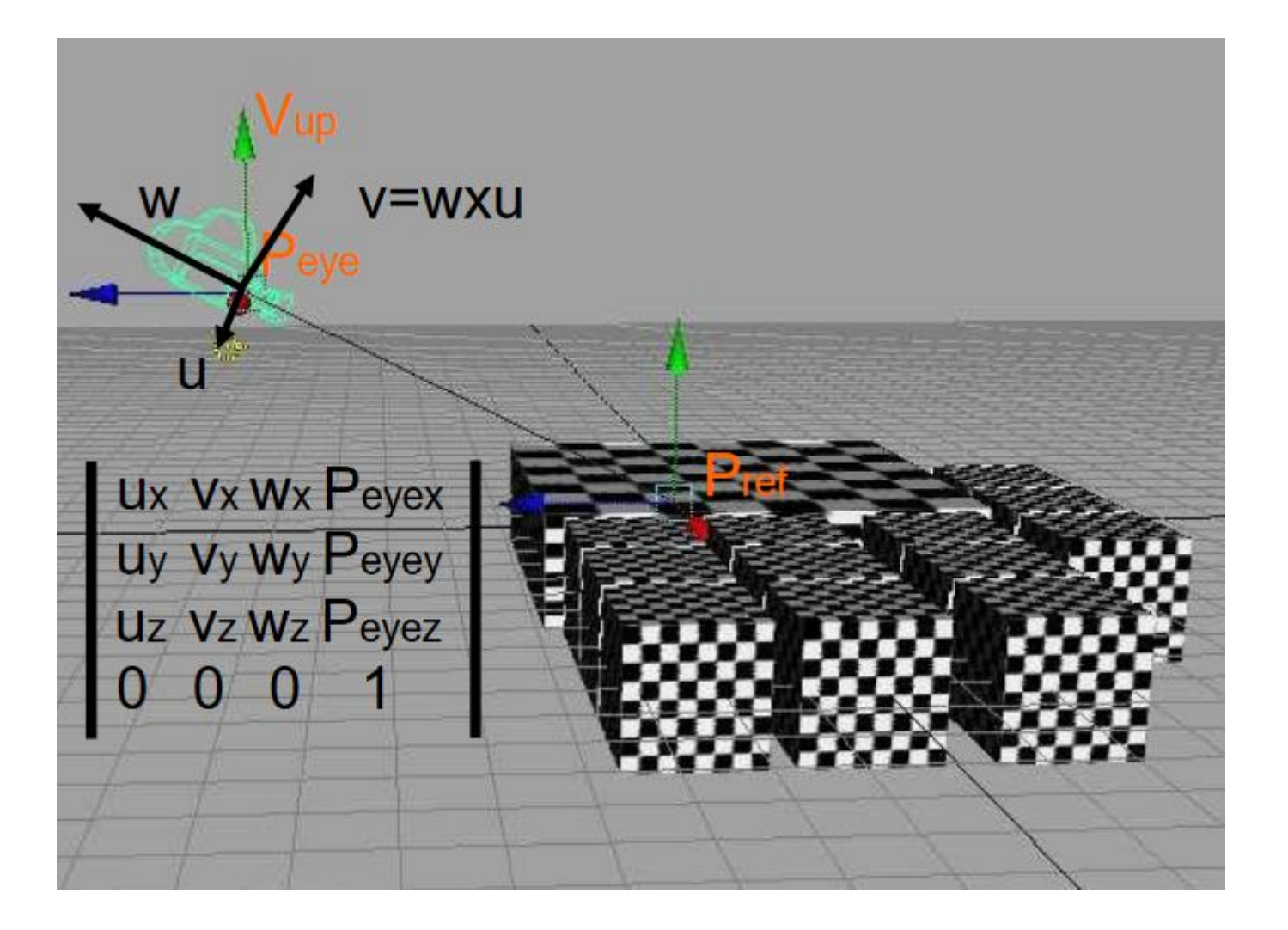

• Recall the modeling transformation:

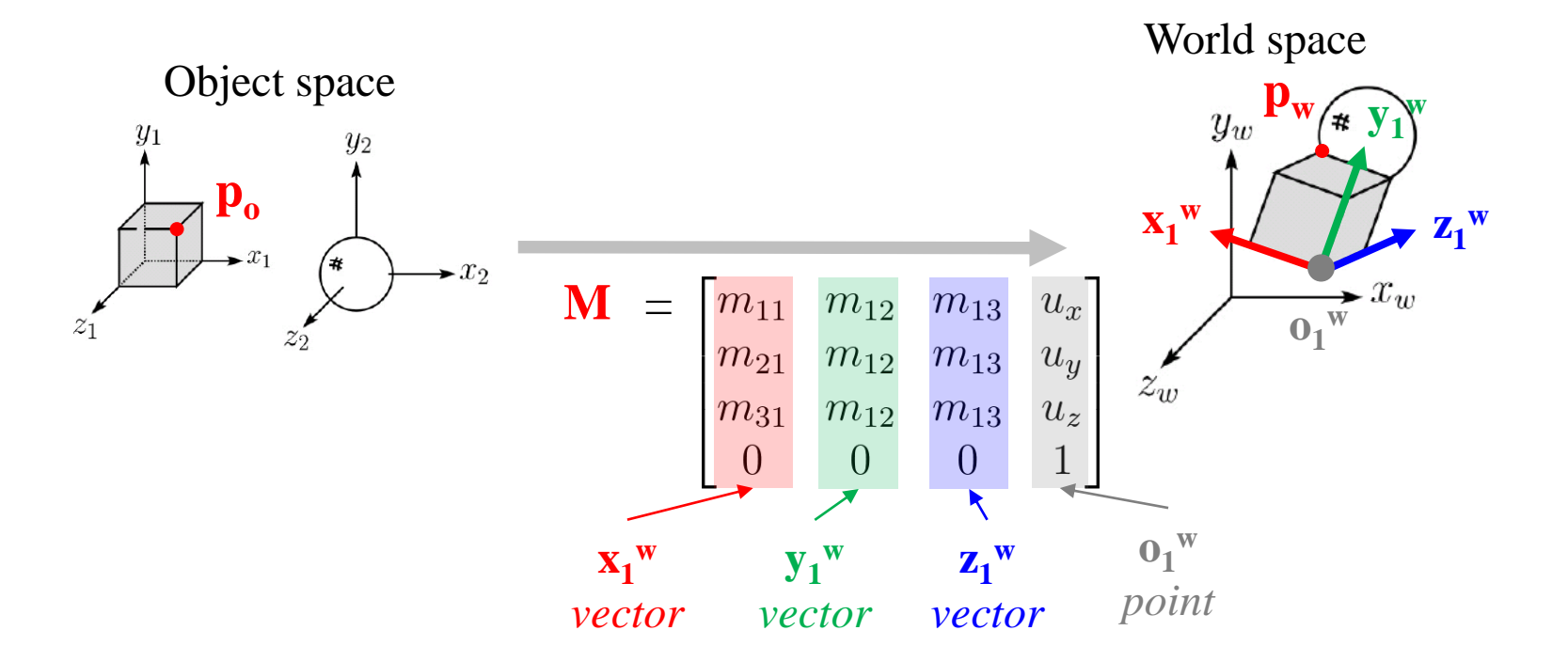

: The axis vectors and origin point of the **object's body frame represented in the world frame**

• If we replace *object space* to *camera space*, what should be the transformation matrix?

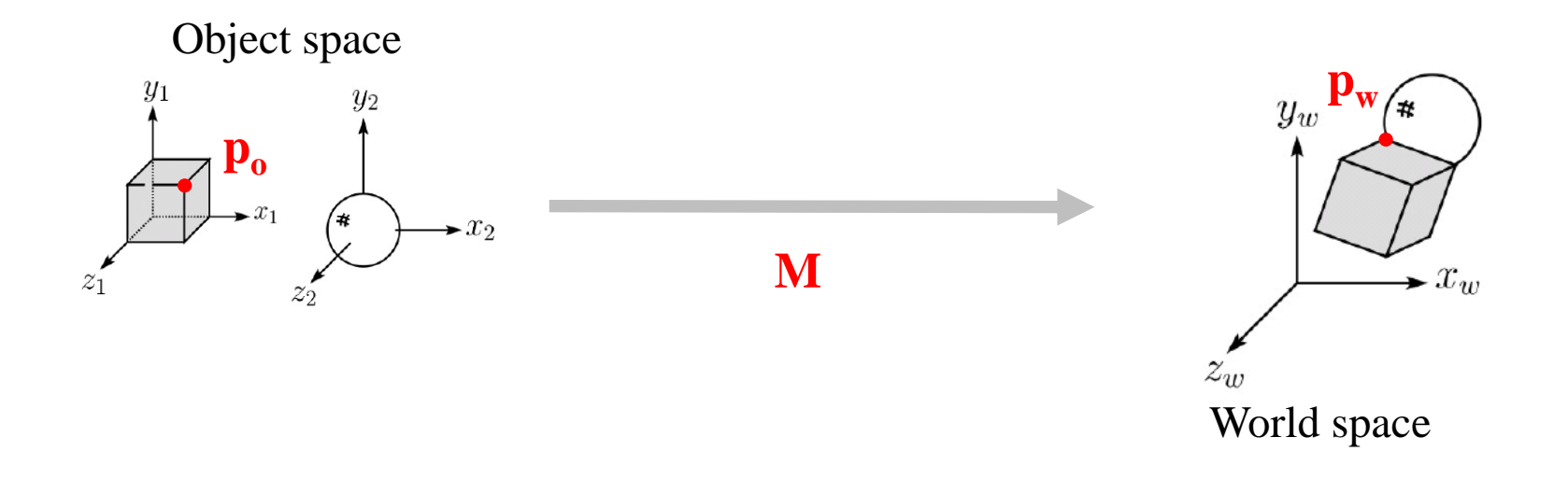

• If we replace *object space* to *camera space*, what should be the transformation matrix?

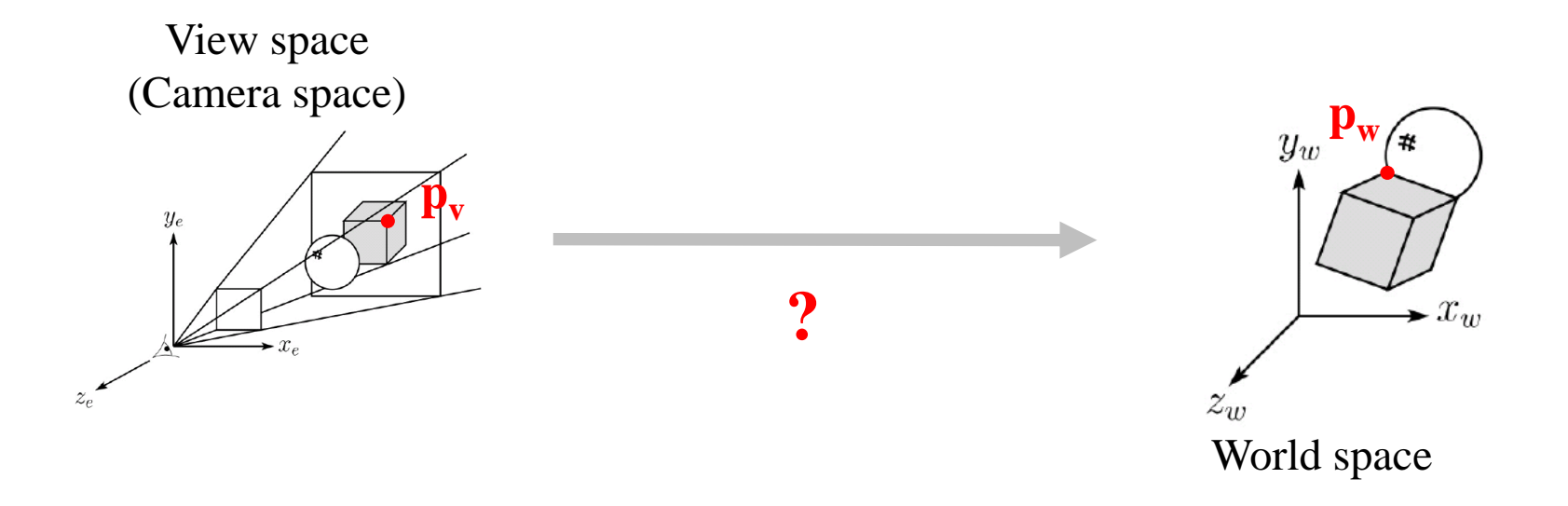

• If we replace *object space* to *camera space*, what should be the transformation matrix?

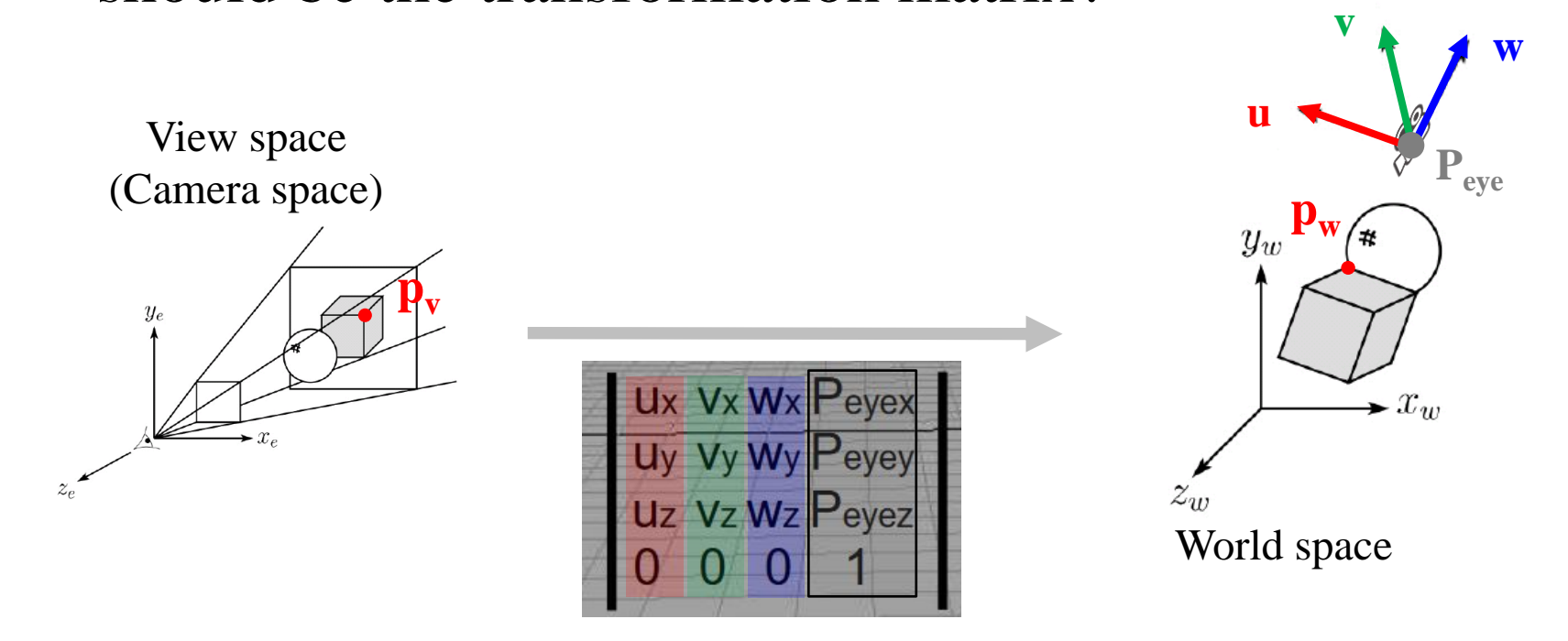

: The axis vectors and origin point of the **camera frame represented in the world frame**

#### **Viewing Transformation is the Opposite Direction v w**

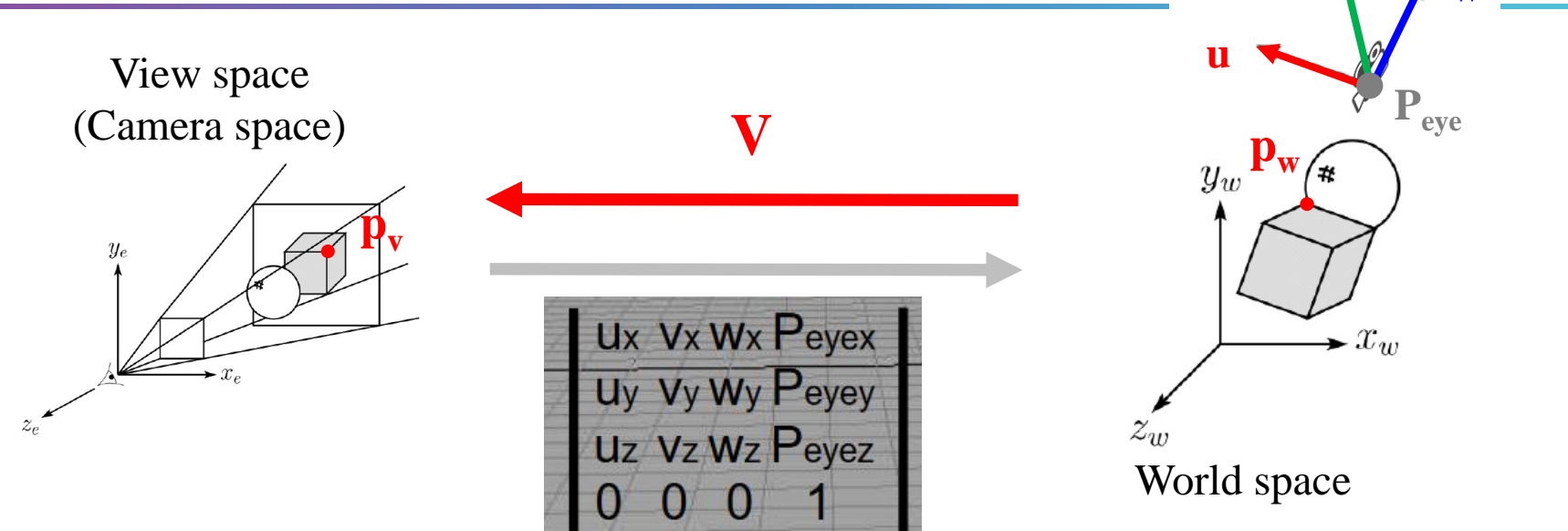

$$
\mathbf{V} = \begin{bmatrix} \mathsf{u}_{x} & \mathsf{v}_{x} & \mathsf{w}_{x} & \mathsf{P}_{\text{eye}} \\ \mathsf{u}_{y} & \mathsf{v}_{y} & \mathsf{w}_{y} & \mathsf{P}_{\text{eye}} \\ \mathsf{u}_{z} & \mathsf{v}_{z} & \mathsf{w}_{z} & \mathsf{P}_{\text{eye}} \\ \mathsf{u}_{z} & \mathsf{v}_{z} & \mathsf{v}_{z} & \mathsf{v}_{y} & \mathsf{v}_{z} & \mathsf{v}_{z} \\ \mathsf{u}_{z} & \mathsf{v}_{z} & \mathsf{u}_{y} & \mathsf{u}_{z} & -\mathbf{w} \cdot \mathsf{p}_{\text{eye}} \\ \mathsf{u}_{y} & \mathsf{u}_{y} & \mathsf{u}_{z} & -\mathbf{w} \cdot \mathsf{p}_{\text{eye}} \\ \mathsf{u}_{z} & \mathsf{u}_{y} & \mathsf{u}_{z} & \mathsf{u}_{z} & \mathsf{u}_{z} \end{bmatrix}
$$

#### **Defining Camera Frame 2 - Translate & Rotate**

• "LookAt" is not the only way to specify the camera's position and orientation.

• You can just "translate" and "rotate" the camera instead.

• The camera frame is then just defined by these rigid transformation matrices.

## **[Demo] Translate & Rotate Camera**

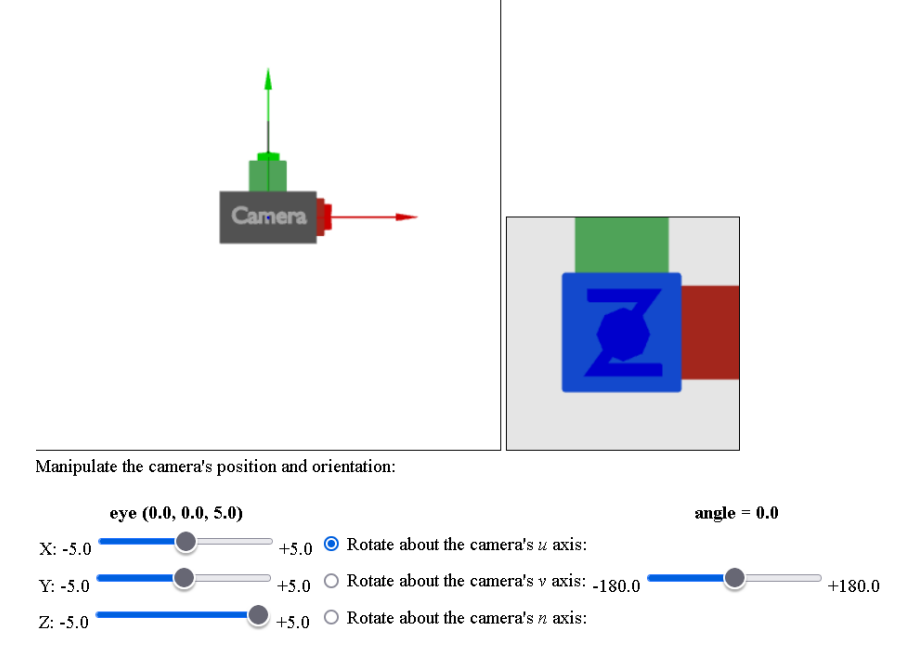

[http://learnwebgl.brown37.net/07\\_cameras/camera\\_trunk\\_axes/camera\\_trunk\\_axes.html](http://learnwebgl.brown37.net/07_cameras/camera_trunk_axes/camera_trunk_axes.html)

• Observe the 3D scene (left) and rendered view (right) while translating the camera with "eye" sliders and rotating it with axis selection and "angle" slider.

## **Moving Camera vs. Moving World**

- Actually, these are two **equivalent operations**
- Translate camera by  $(1, 0, 2) ==$  Translate world by  $(-1, 0, -2)$
- Rotate camera by  $60^{\circ}$  about y = Rotate world by - $60^{\circ}$  about y

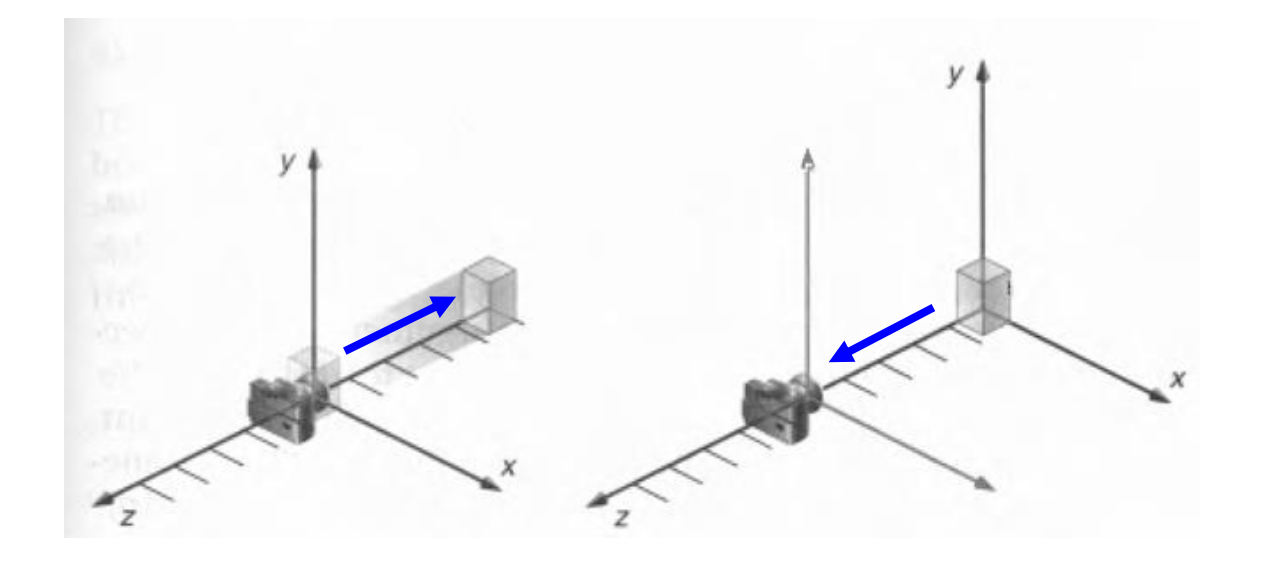

#### **[Demo] Moving Camera vs. Moving World**

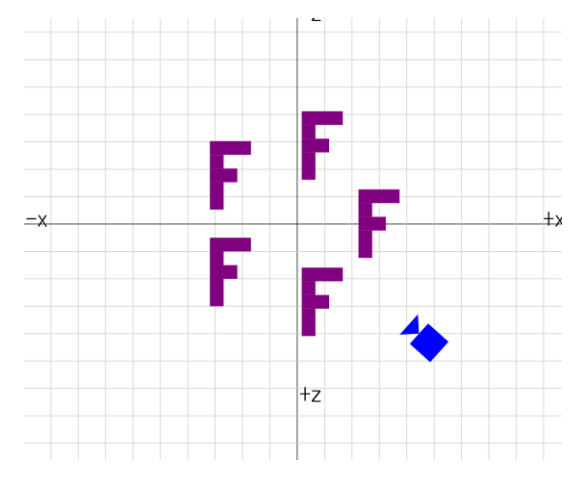

[https://webglfundamenta](https://webglfundamentals.org/webgl/lessons/resources/camera-move-camera.html?mode=0) [ls.org/webgl/lessons/reso](https://webglfundamentals.org/webgl/lessons/resources/camera-move-camera.html?mode=0) [urces/camera-move](https://webglfundamentals.org/webgl/lessons/resources/camera-move-camera.html?mode=0)[camera.html?mode=0](https://webglfundamentals.org/webgl/lessons/resources/camera-move-camera.html?mode=0)

- (Left) Moving camera
- (Center) Moving world

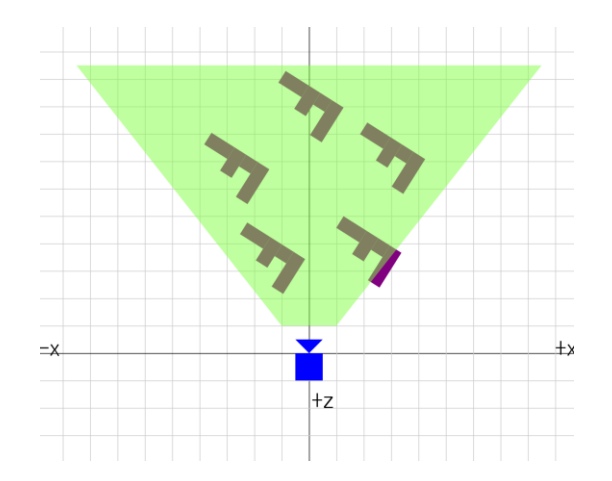

[https://webglfundamenta](https://webglfundamentals.org/webgl/lessons/resources/camera-move-camera.html?mode=2) [ls.org/webgl/lessons/reso](https://webglfundamentals.org/webgl/lessons/resources/camera-move-camera.html?mode=2) [urces/camera-move](https://webglfundamentals.org/webgl/lessons/resources/camera-move-camera.html?mode=2)[camera.html?mode=2](https://webglfundamentals.org/webgl/lessons/resources/camera-move-camera.html?mode=2)

## **Lab Session**

• Now, let's start the lab today.